## Inspiron 15 5000 Series Servicehåndbog

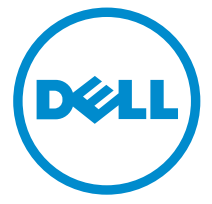

Computermodel: Inspiron 15–5558 Forordningsmodel: P51F Forordningstype: P51F001

# Bemærk, forsigtig og advarsel

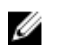

BEMÆRK: BEMÆRK! angiver vigtige oplysninger om, hvordan du bruger computeren optimalt.

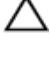

FORSIGTIG: FORSIGTIG angiver enten en mulig beskadigelse af hardware eller tab af data og oplyser dig om, hvordan du kan undgå dette problem.

ADVARSEL: ADVARSEL! angiver risiko for tingskade, personskade eller død.

Copyright **©** 2015 Dell Inc. Alle rettigheder forbeholdes. Dette produkt er beskyttet af amerikansk og international copyright og lovgivning om immateriel ejendom. Dell™ og Delllogoet er varemærker tilhørende Dell Inc. i Amerikas Forenede Stater og/eller andre jurisdiktioner. Alle andre mærker og navne nævnt heri, kan være varemærker for deres respektive firmaer.

2015 - 03

rev. A00

# Indholdsfortegnelse

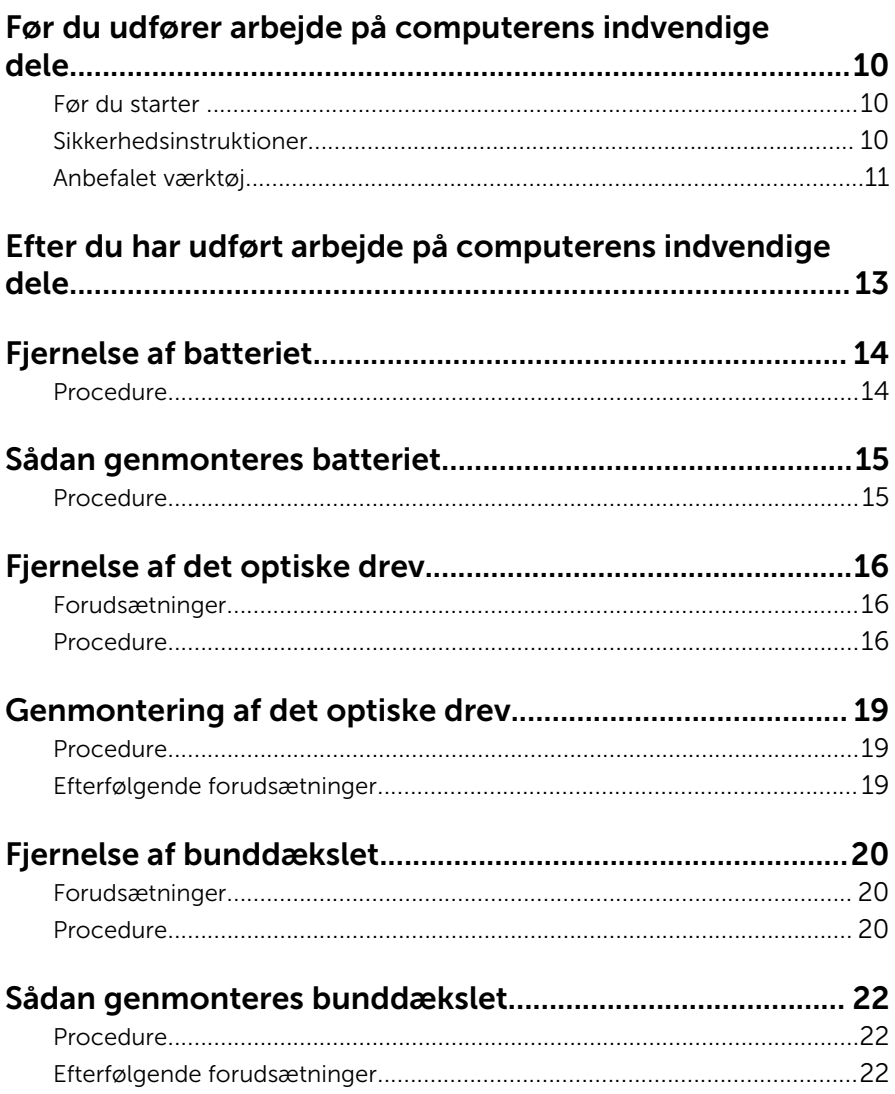

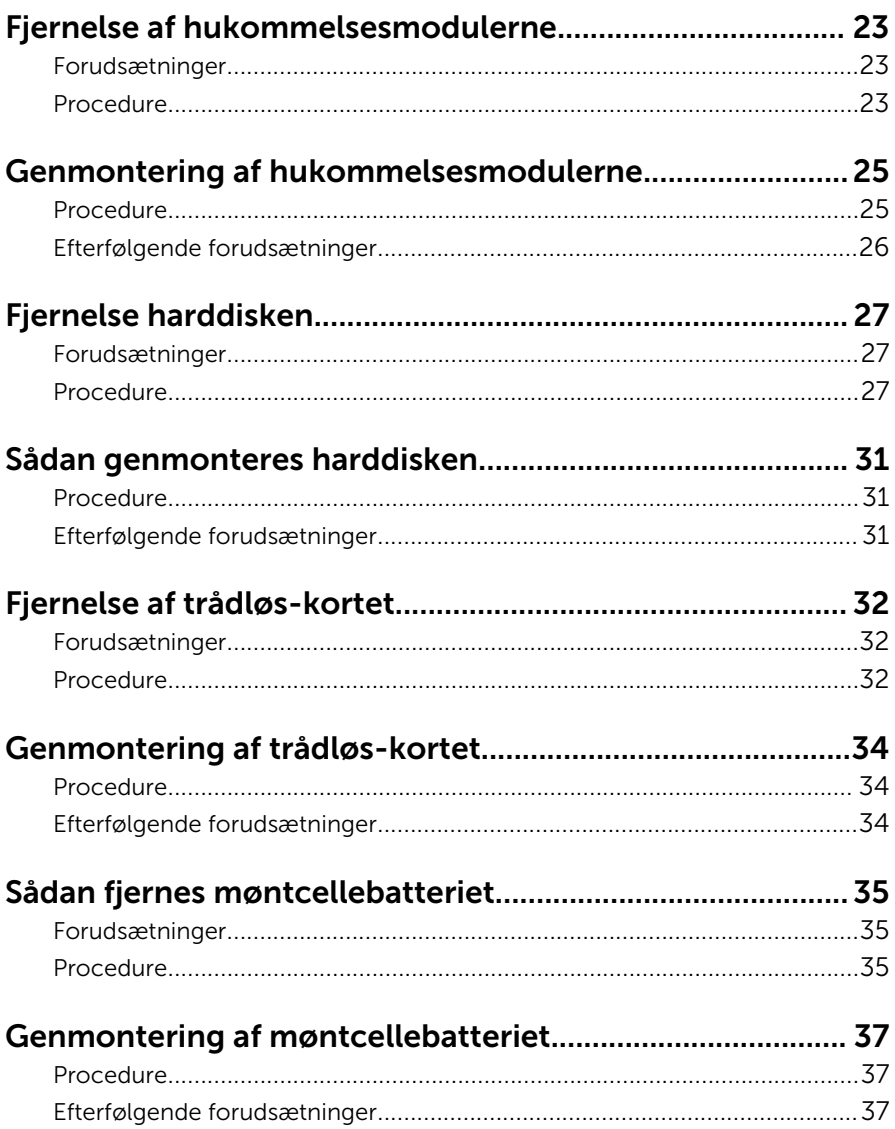

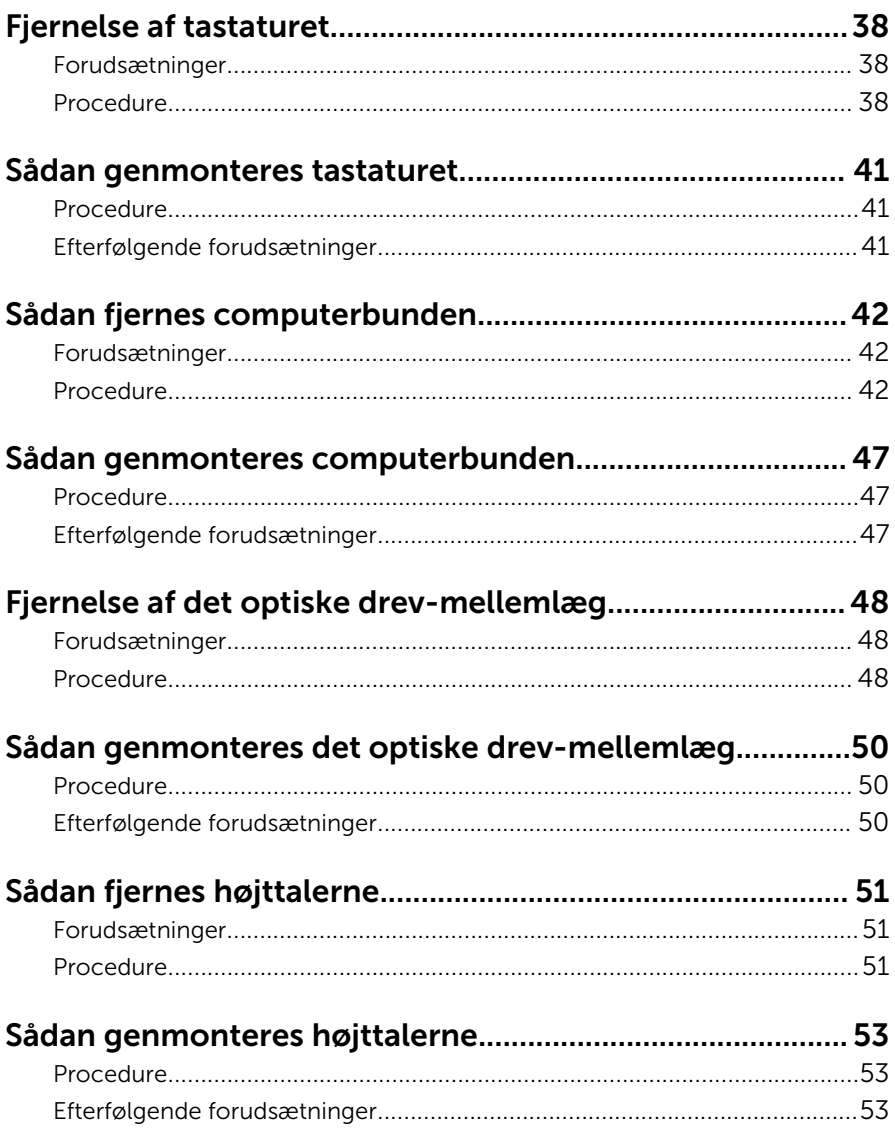

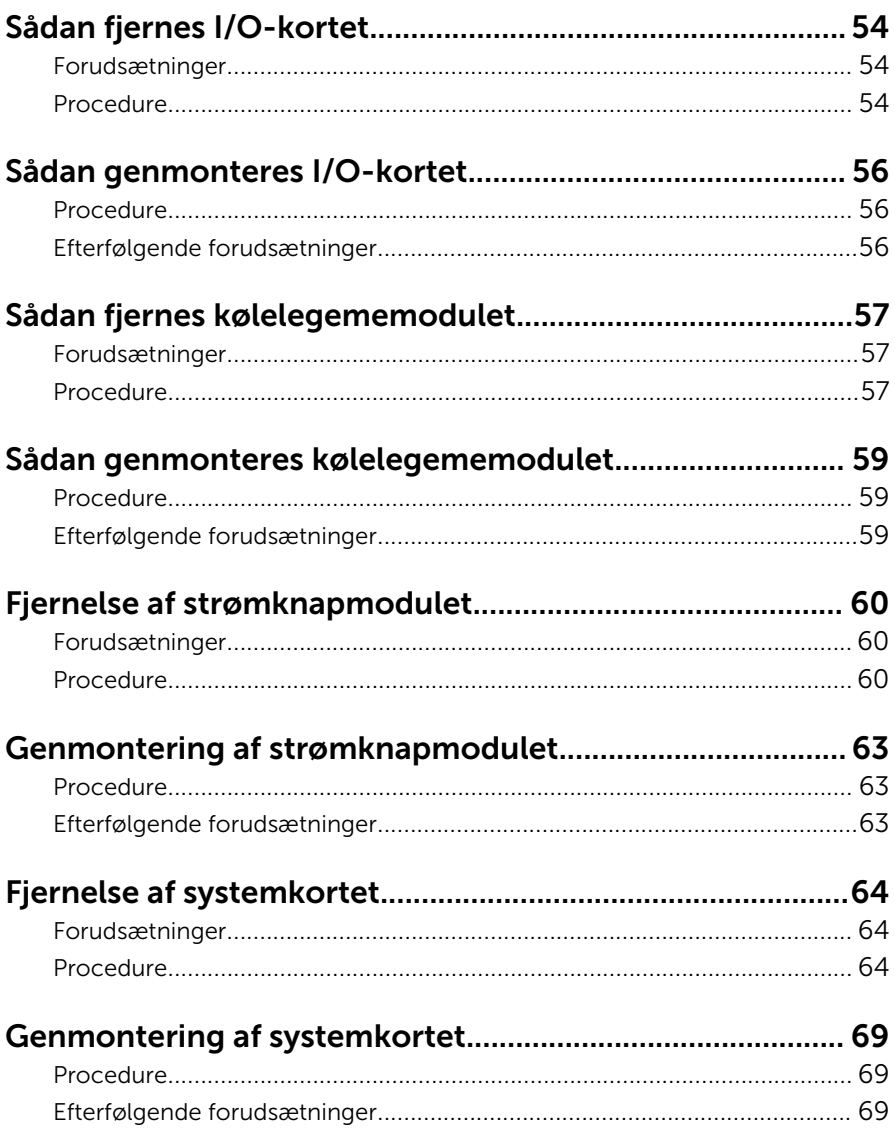

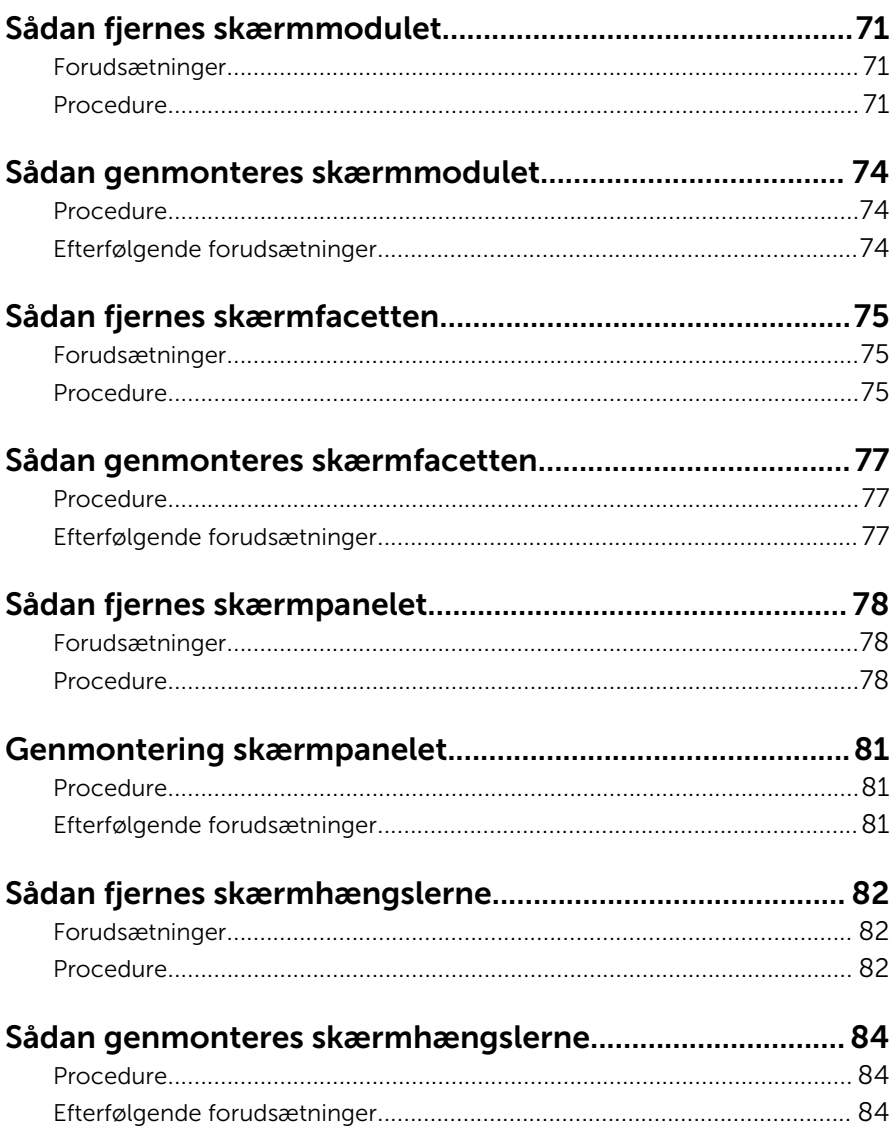

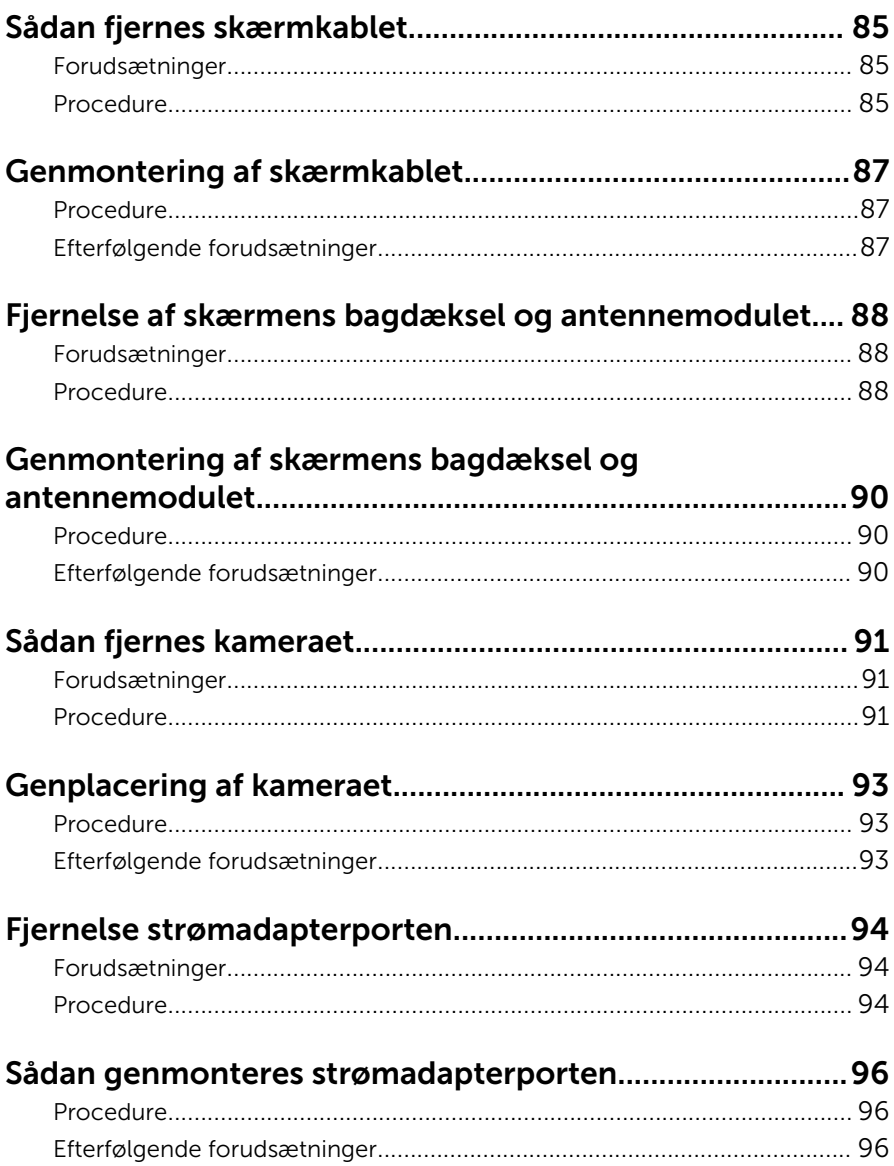

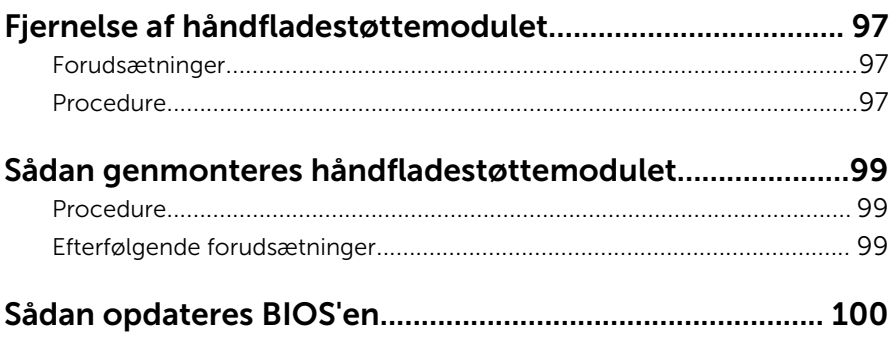

## <span id="page-9-0"></span>Før du udfører arbejde på computerens indvendige dele

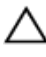

FORSIGTIG: For at undgå at beskadige komponenter og kort, håndter dem ved kanterne og undgå at røre ved ben og kontakter.

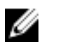

BEMÆRK: Billederne i dette dokument kan afvige fra din computer afhængigt af den bestilte konfiguration.

### Før du starter

- 1 Gem og luk alle åbne filer, og luk alle åbne programmer.
- 2 Luk computeren ned.
	- Windows 8.1: På Startskærmbilledet, klik eller tryk på tænd/slukikonet  $\mathbf{\Theta} \rightarrow$  Luk computeren.
	- Windows 7: Klik eller tryk på Start → Luk computeren.

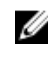

**BEMÆRK:** Hvis du bruger et andet operativsystem, se i dokumentationen for dit operativsystem for vejledning ved nedlukning.

- 3 Tag stikkene til computeren og alle tilsluttede enheder ud af stikkontakterne.
- 4 Frakobl alle kabler så som telefonkabler, netværkskabler etc. fra computeren.
- 5 Frakobl alle tilsluttede enheder og perifert udstyr så som tastatur, mus, skærme etc. fra din computer.
- 6 Fjern alle mediekort og optiske diske fra computeren, hvis relevant.
- 7 Tryk på strømknappen i 5 sekunder, efter stikket er taget ud af stikkontakten, for at jorde systemkortet.

### Sikkerhedsinstruktioner

Følg sikkerhedsinstruktionerne med henblik på din egen sikkerhed og for at beskytte computeren og arbejdsmiljøet mod mulige skader.

<span id="page-10-0"></span>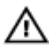

ADVARSEL: Før du udfører arbejde på computerens indvendige dele, skal du læse den sikkerhedsinformation, der fulgte med computeren. Du kan finde yderligere oplysninger om god praksis for sikkerhed på hjemmesiden, Regulatory Compliance på dell.com/ regulatory\_compliance.

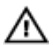

ADVARSEL: Frakobl alle strømkilder inden du tager computerdækslet eller paneler af. Når du er færdig med at arbejde i computeren, genplacer alle dæksler, paneler og skruer, inden du tilslutter strømkilden.

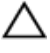

FORSIGTIG: Undgå, at computeren beskadiges ved at sikre et fladt og rent arbeidsbord.

FORSIGTIG: For at undgå at beskadige komponenter og kort, håndter dem ved kanterne og undgå at røre ved ben og kontakter.

FORSIGTIG: Du skal kun udføre fejlfinding og reparationer som autoriseret, eller under vejledning af Dells tekniske supportteam. Skader, som følge af servicering af ikke Dell-autoriserede, dækkes ikke under din garanti. Se sikkerhedsinstruktionerne der fulgte med produktet eller på dell.com/regulatory\_compliance.

FORSIGTIG: Inden du rører ved noget inde i computeren, skal du jorde dig selv ved at røre en umalet metaloverflade som f.eks. metallet på bagsiden af computeren. Fjern statisk elektricitet, som kan beskadige de interne komponenter, ved røre ved en umalet overflade løbende under arbejdet.

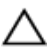

FORSIGTIG: Når du skal frakoble et kabel, træk i dets stik eller i træktappen, træk aldrig direkte i kablet. Nogle kabler har stik med låsetappe eller fingerskruer, du skal udløse dem inden du frakobler kablet. Sørg for, ved frakobling af kabler, at disse flugter jævnt for at undgå at bøje stikkenes ben. Ved tilslutning af kabler, sørg for at porte og stik vender rigtigt og flugter.

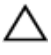

FORSIGTIG: Frakobl, for at frakoble et netværkskabel, først kablet fra computeren, og frakobl det derefter fra netværksenheden.

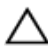

FORSIGTIG: Tryk for at skubbe eventuelle installerede kort ud af mediekortlæseren.

#### Anbefalet værktøj

Procedurerne i dette dokument kræver eventuelt følgende værktøj:

- Philips-skruetrækker
- Plastikpen

## <span id="page-12-0"></span>Efter du har udført arbejde på computerens indvendige dele

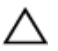

#### FORSIGTIG: Det kan beskadige computeren alvorligt at efterlade bortkomme eller løse skruer inde i computeren.

- 1 Genmonter alle skruer, og sørg for, at der ikke findes nogen løse skruer inde i computeren.
- 2 Tilslut alle eksterne enheder, perifert udstyr og kabler, som du fjernede, før du begyndte at arbejde med computeren.
- 3 Genplacer alle mediekort, diske og alle andre dele, som du fjernede, før du begyndte at arbejde med computeren.
- 4 Tilslut computeren og alle tilsluttede enheder til deres stikkontakter.
- 5 Tænd computeren

## <span id="page-13-0"></span>Fjernelse af batteriet

ADVARSEL: Læs sikkerhedsinformationen der fulgte med din computer, inden du begynder at arbejde på computerens indvendige dele. Følg trinnene i, [Før du begynder at arbejde inde i computeren.](#page-9-0) Efter du har arbejdet inde i computeren, læs vejledningen i, [Efter](#page-12-0) [arbejde inde i din computer.](#page-12-0) For yderligere information om god praksis for sikkerhed se hjemmesiden, Regulatory Compliance på dell.com/regulatory\_compliance.

- 1 Luk skærmen, og vend computeren om.
- 2 Skub batterilåsen til den ulåste position.
- 3 Løft batteriet, med fingerspidserne, i en vinkel og fjern det fra computerbunden.

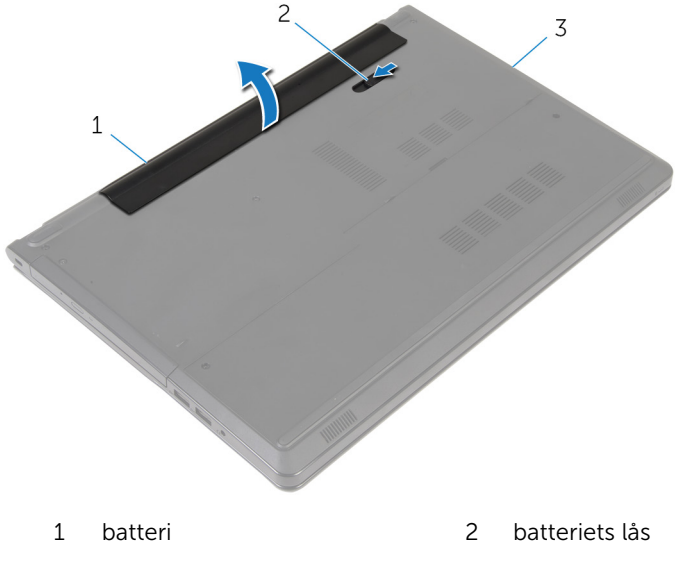

- 3 computerbund
- 4 Vend computer om, åbn skærmen, og tryk på tænd/sluk-knappen i ca. fem sekunder for at skabe jordforbindelse til computeren.

## <span id="page-14-0"></span>Sådan genmonteres batteriet

ADVARSEL: Læs sikkerhedsinformationen der fulgte med din computer, inden du begynder at arbejde på computerens indvendige dele. Følg trinnene i, [Før du begynder at arbejde inde i computeren.](#page-9-0) Efter du har arbejdet inde i computeren, læs vejledningen i, [Efter](#page-12-0) [arbejde inde i din computer.](#page-12-0) For yderligere information om god praksis for sikkerhed se hjemmesiden, Regulatory Compliance på dell.com/regulatory\_compliance.

### Procedure

Skub batteriets tappe ind i batteribåsens åbninger og klik batteriet på plads.

## <span id="page-15-0"></span>Fjernelse af det optiske drev

ADVARSEL: Læs sikkerhedsinformationen der fulgte med din computer, inden du begynder at arbejde på computerens indvendige dele. Følg trinnene i, [Før du begynder at arbejde inde i computeren.](#page-9-0) Efter du har arbejdet inde i computeren, læs vejledningen i, [Efter](#page-12-0) [arbejde inde i din computer.](#page-12-0) For yderligere information om god praksis for sikkerhed se hjemmesiden, Regulatory Compliance på dell.com/regulatory\_compliance.

### Forudsætninger

Fjern [batteriet.](#page-13-0)

- 1 Fjern skruen, der fastgør det optiske drevmodul til computerbunden.
- 2 Skub det optiske drev igennem åbningen, for at frigøre det optiske drevmodul fra den optiske drevbås, ved brug af en plastikpen.

Skub det optiske drevmodul ud af den optiske drevbås.

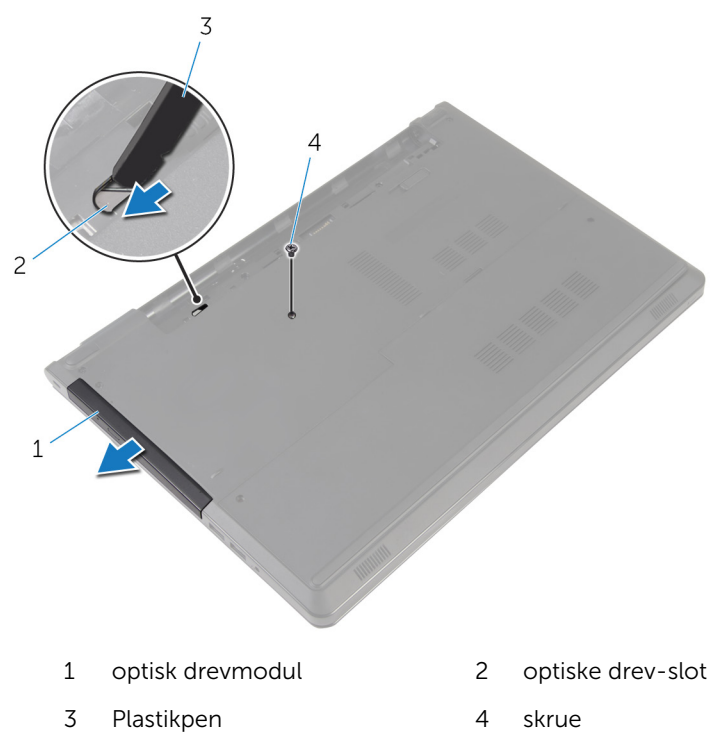

Træk forsigtigt i den optiske drevfacet og fjern den fra det optiske drev.

Fjern skruerne, der fastgør det optiske drevs beslag til det optiske drev og fjern det optiske drevs beslag.

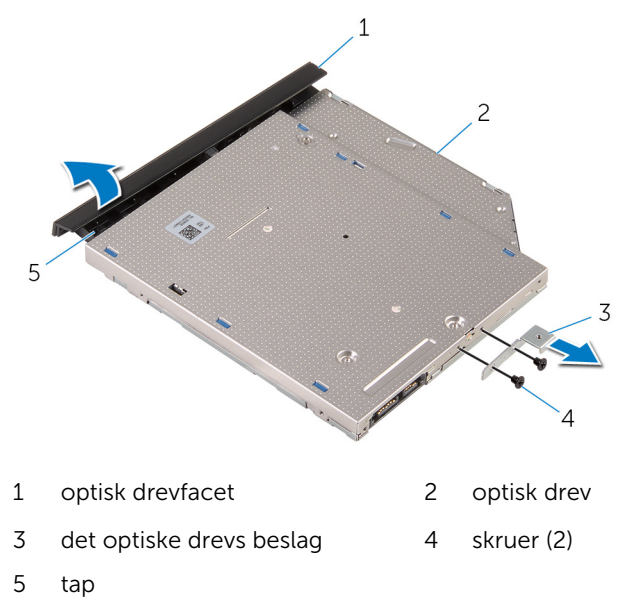

### <span id="page-18-0"></span>Genmontering af det optiske drev

ADVARSEL: Læs sikkerhedsinformationen der fulgte med din computer, inden du begynder at arbejde på computerens indvendige dele. Følg trinnene i, [Før du begynder at arbejde inde i computeren.](#page-9-0) Efter du har arbejdet inde i computeren, læs vejledningen i, [Efter](#page-12-0) [arbejde inde i din computer.](#page-12-0) For yderligere information om god praksis for sikkerhed se hjemmesiden, Regulatory Compliance på dell.com/regulatory\_compliance.

### Procedure

- 1 Juster skruehullerne i beslaget til det optiske drev ind med skruehullerne i det optiske drev.
- 2 Genmonter de skruer, som fastgør beslaget til det optiske drev.
- **3** Flugt tappene på det optiske drevs facet med åbningerne i det optiske drev, og klik facetten på plads.
- 4 Skub det optiske drevmodul ind i den optiske drevbås og flugt skruehullet i det optiske drevs beslag med computerbundens skruehul.
- 5 Genmonter skruen, der fastgør det optiske drevmodul til computerbunden.

### Efterfølgende forudsætninger

Genmonter [batteriet](#page-14-0).

## <span id="page-19-0"></span>Fjernelse af bunddækslet

ADVARSEL: Læs sikkerhedsinformationen der fulgte med din computer, inden du begynder at arbejde på computerens indvendige dele. Følg trinnene i, [Før du begynder at arbejde inde i computeren.](#page-9-0) Efter du har arbejdet inde i computeren, læs vejledningen i, [Efter](#page-12-0) [arbejde inde i din computer.](#page-12-0) For yderligere information om god praksis for sikkerhed se hjemmesiden, Regulatory Compliance på dell.com/regulatory\_compliance.

### Forudsætninger

Fjern [batteriet.](#page-13-0)

- 1 Luk skærmen, og vend computeren om.
- 2 Fiern skruerne, der fastgør bunddækslet til computerbunden.
- 3 Lirk bunddækslet løs med fingerspidserne og løft det i en vinkel op af computerbunden.

Løft bunddækslet fra computerens bund.

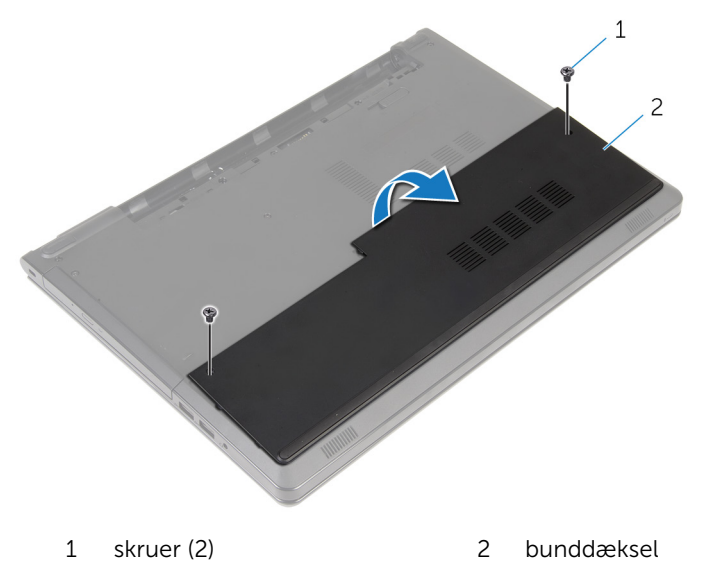

### <span id="page-21-0"></span>Sådan genmonteres bunddækslet

A ADVARSEL: Læs sikkerhedsinformationen der fulgte med din computer, inden du begynder at arbejde på computerens indvendige dele. Følg trinnene i, [Før du begynder at arbejde inde i computeren.](#page-9-0) Efter du har arbejdet inde i computeren, læs vejledningen i, [Efter](#page-12-0) [arbejde inde i din computer.](#page-12-0) For yderligere information om god praksis for sikkerhed se hjemmesiden, Regulatory Compliance på dell.com/regulatory\_compliance.

### Procedure

- 1 Skub bunddækslets ind i computerbunden og klik bunddækslet på plads.
- 2 Genmonter skruerne, der fastgør bunddækslet til computerbunden.

### Efterfølgende forudsætninger

Genmonter [batteriet](#page-14-0).

## <span id="page-22-0"></span>Fjernelse af hukommelsesmodulerne

A ADVARSEL: Læs sikkerhedsinformationen der fulgte med din computer, inden du begynder at arbejde på computerens indvendige dele. Følg trinnene i, [Før du begynder at arbejde inde i computeren.](#page-9-0) Efter du har arbejdet inde i computeren, læs vejledningen i, [Efter](#page-12-0) [arbejde inde i din computer.](#page-12-0) For yderligere information om god praksis for sikkerhed se hjemmesiden, Regulatory Compliance på dell.com/regulatory\_compliance.

#### Forudsætninger

- 1 Fjern [batteriet.](#page-13-0)
- 2 Fjern [bunddækslet.](#page-19-0)

- BEMÆRK: Antallet af hukommelsesmoduler kan være forskelligt fra din Ø computer, afhængigt af den bestilte konfiguration.
- 1 Brug fingerspidserne til forsigtigt at adskille fastgørelsesklemmerne på hver side af hukommelsesmodulslottet, indtil modulet springer op.

Fjern hukommelsesmodulet fra hukommelsesmodulslottet.

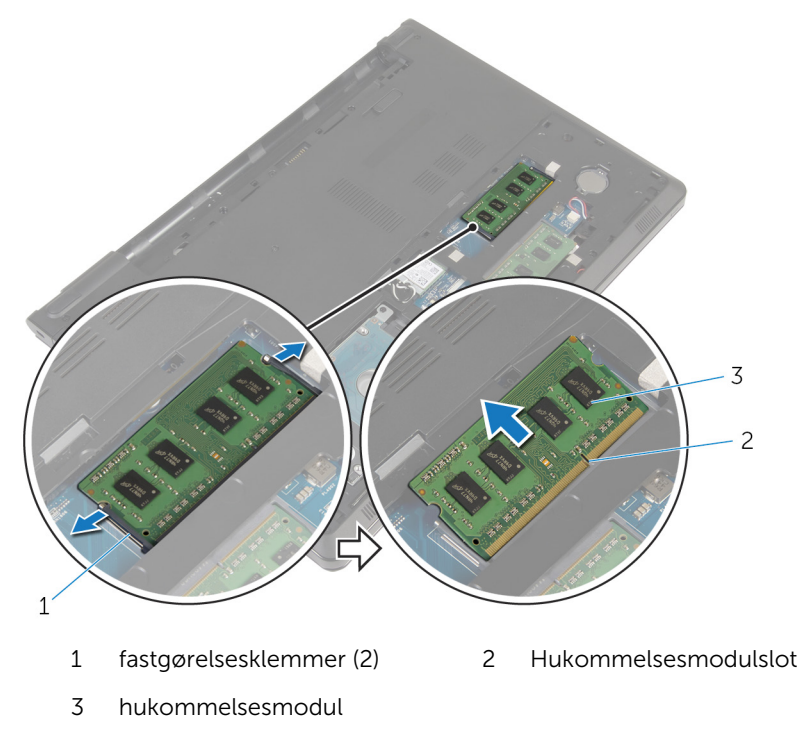

### <span id="page-24-0"></span>Genmontering af hukommelsesmodulerne

ADVARSEL: Læs sikkerhedsinformationen der fulgte med din computer, inden du begynder at arbejde på computerens indvendige dele. Følg trinnene i, [Før du begynder at arbejde inde i computeren.](#page-9-0) Efter du har arbejdet inde i computeren, læs vejledningen i, [Efter](#page-12-0) [arbejde inde i din computer.](#page-12-0) For yderligere information om god praksis for sikkerhed se hjemmesiden, Regulatory Compliance på dell.com/regulatory\_compliance.

#### Procedure

1 Juster hukommelsesmodulets indhak med tappen på hukommelsesmodulslottet.

<span id="page-25-0"></span>2 Skub hukommelsesmodulet i en vinkel helt ind i dets slot, og tryk hukommelsesmodulet ned indtil det klikker på plads.

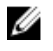

BEMÆRK: Hvis du ikke hører et klik, skal du fjerne hukommelsesmodulet og sætte det i igen.

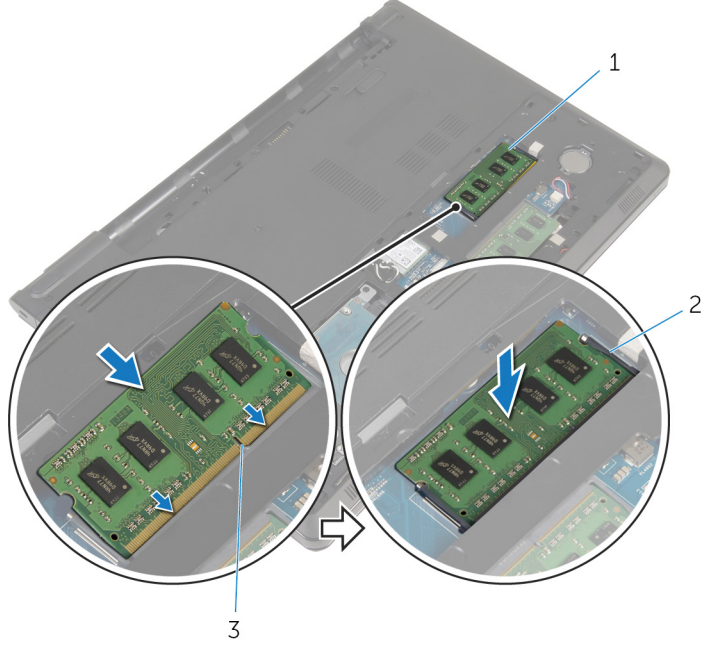

- 1 hukommelsesmodul 2 fastgørelsesklemmer (2)
- 3 Hukommelsesmodulslot

#### Efterfølgende forudsætninger

- 1 Genmonter [bunddækslet](#page-21-0)
- 2 Genmonter [batteriet](#page-14-0).

# <span id="page-26-0"></span>Fjernelse harddisken

ADVARSEL: Læs sikkerhedsinformationen der fulgte med din computer, inden du begynder at arbejde på computerens indvendige dele. Følg trinnene i, [Før du begynder at arbejde inde i computeren.](#page-9-0) Efter du har arbejdet inde i computeren, læs vejledningen i, [Efter](#page-12-0) [arbejde inde i din computer.](#page-12-0) For yderligere information om god praksis for sikkerhed se hjemmesiden, Regulatory Compliance på dell.com/regulatory\_compliance.

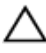

FORSIGTIG: Harddiske er skrøbelige. Udvis omhyggelighed når du håndtere harddiske.

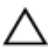

FORSIGTIG: For at undgå datatab, fjern ikke harddisken mens computeren er i slumretilstand eller er tændt.

### Forudsætninger

- 1 Fjern [batteriet.](#page-13-0)
- 2 Fjern [bunddækslet.](#page-19-0)

- 1 Løft låsen, og brug trækfligen til at frakoble harddiskkablet fra systemkortet.
- 2 Fjern skruerne, der fastgør harddiskmodulet til computerbunden.

3 Løft harddiskmodulet ud af computerbunden ved brug af harddiskens trækflig.

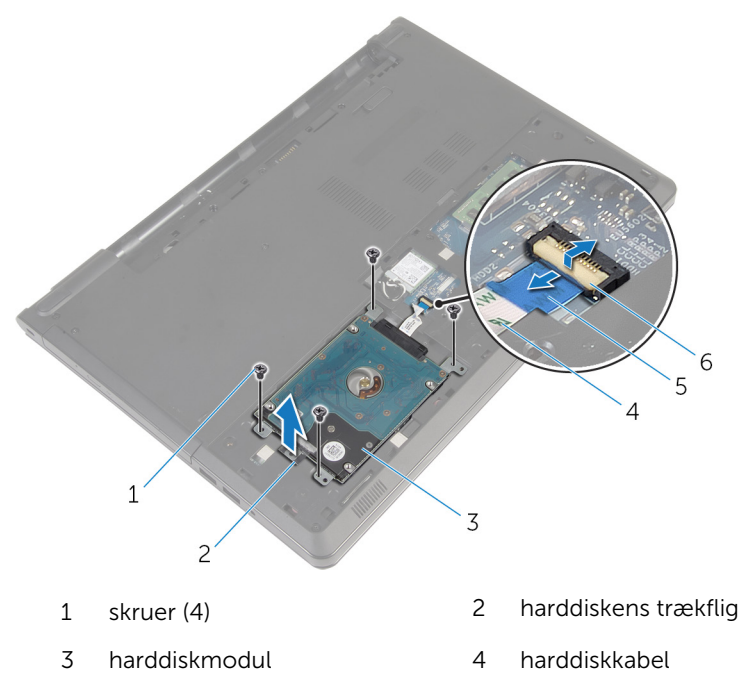

- trækflig 6 lås
	-

Frigør mellemkortet fra harddisken.

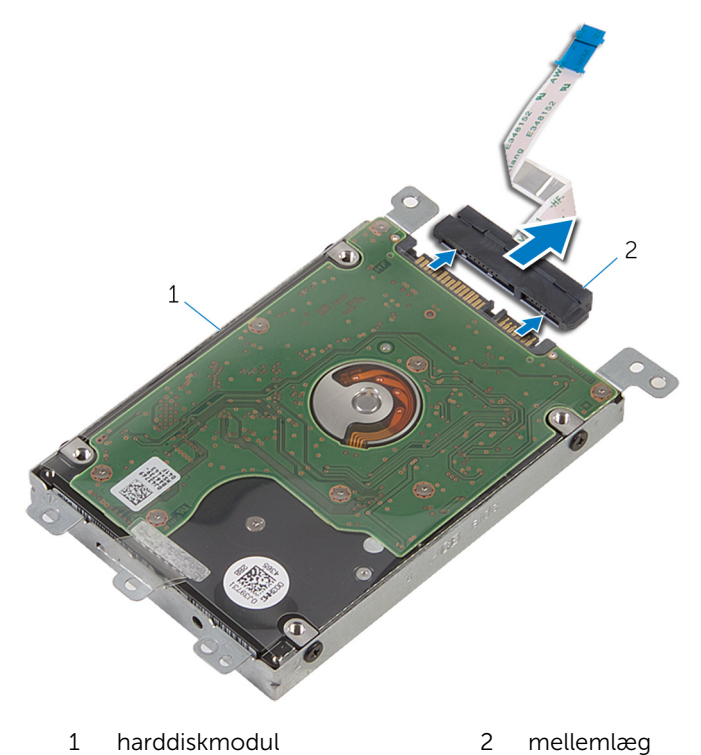

- 
- Fjern skruernr, der fastgør harddiskens beslag til harddisken.

Løft harddiskbeslaget ud af harddisken.

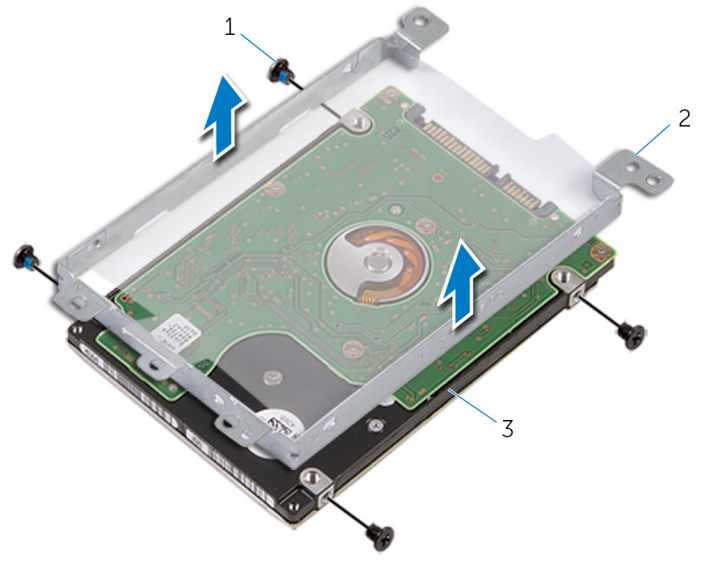

- skruer (4) 2 harddiskbeslag
- harddisk

### <span id="page-30-0"></span>Sådan genmonteres harddisken

ADVARSEL: Læs sikkerhedsinformationen der fulgte med din computer, inden du begynder at arbejde på computerens indvendige dele. Følg trinnene i, [Før du begynder at arbejde inde i computeren.](#page-9-0) Efter du har arbejdet inde i computeren, læs vejledningen i, [Efter](#page-12-0) [arbejde inde i din computer.](#page-12-0) For yderligere information om god praksis for sikkerhed se hjemmesiden, Regulatory Compliance på dell.com/regulatory\_compliance.

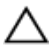

FORSIGTIG: Harddiske er skrøbelige. Udvis omhyggelighed når du håndtere harddiske.

### Procedure

- 1 Anbring harddiskens beslag på harddisken.
- 2 Flugt skruehullerne på harddiskbeslaget med skruehullerne i harddisken.
- 3 Genmonter skruerne, der fastgør harddiskbeslaget til harddisken.
- 4 Tilslut mellemkortet til harddisken.
- 5 Placer harddiskmodulet på computerbunden, og juster skruehullerne i harddiskmodulet ind efter skruehullerne i computerbunden.
- 6 Genmonter skruerne, der fastgør harddiskmodulet til computerbunden.
- 7 Skub harddiskkablet ind i dets stik, og tryk ned på låsen for at fastgøre kablet til systemkortet.

### Efterfølgende forudsætninger

- 1 Genmonter [bunddækslet](#page-21-0).
- 2 Genmonter [batteriet](#page-14-0).

## <span id="page-31-0"></span>Fjernelse af trådløs-kortet

ADVARSEL: Læs sikkerhedsinformationen der fulgte med din computer, inden du begynder at arbejde på computerens indvendige dele. Følg trinnene i, [Før du begynder at arbejde inde i computeren.](#page-9-0) Efter du har arbejdet inde i computeren, læs vejledningen i, [Efter](#page-12-0) [arbejde inde i din computer.](#page-12-0) For yderligere information om god praksis for sikkerhed se hjemmesiden, Regulatory Compliance på dell.com/regulatory\_compliance.

### Forudsætninger

- 1 Fjern [batteriet.](#page-13-0)
- 2 Fjern [bunddækslet.](#page-19-0)

- 1 Fjern skruen, der fastgør trådløs-kortets beslag til systemkortet.
- 2 Løft trådløs-kortets beslag af trådløs-kortet.
- 3 Frakobl antennekablerne fra trådløs-kortet.

Træk trådløs-kortet ud af dets slot.

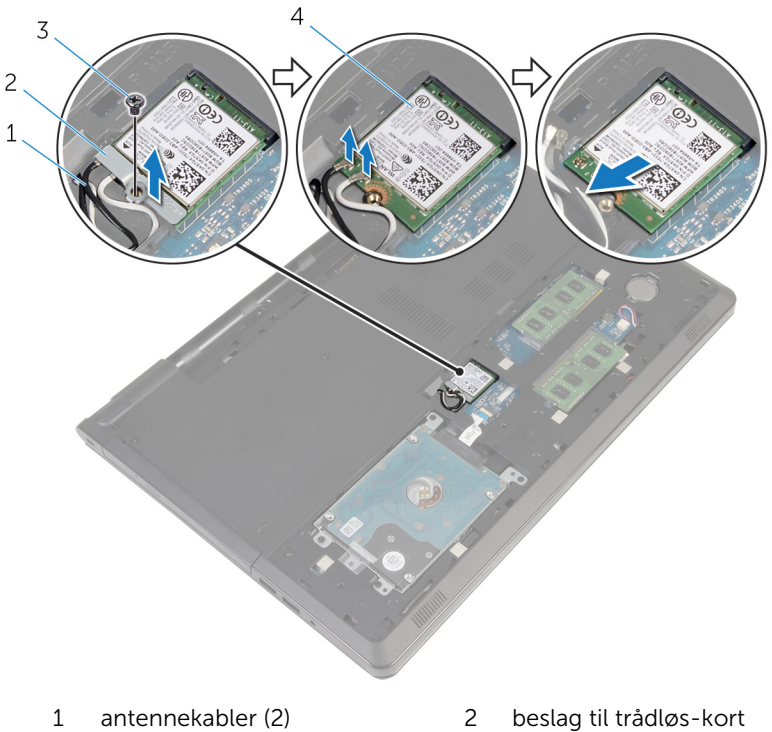

- 
- 
- 
- skrue 4 trådløs-kort

### <span id="page-33-0"></span>Genmontering af trådløskortet

ADVARSEL: Læs sikkerhedsinformationen der fulgte med din computer, inden du begynder at arbejde på computerens indvendige dele. Følg trinnene i, [Før du begynder at arbejde inde i computeren.](#page-9-0) Efter du har arbejdet inde i computeren, læs vejledningen i, [Efter](#page-12-0) [arbejde inde i din computer.](#page-12-0) For yderligere information om god praksis for sikkerhed se hjemmesiden, Regulatory Compliance på dell.com/regulatory\_compliance.

#### Procedure

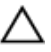

#### FORSIGTIG: For at undgå skader på trådløs-kortet, anbring ikke kabler under det.

- 1 Juster det trådløs-kortets indhak ind med tappen på trådløs-kortslottet.
- 2 Flugt skruehullet i trådløs-kortet med systemkortets skruehul.
- 3 Skub trådløs-kortet ind i dets slot.
- 4 Tilslut antennekablerne til det trådløs-kortet.

Følgende skema viser antennekablets farveskema for trådløs-kortet der understøttes af din computer.

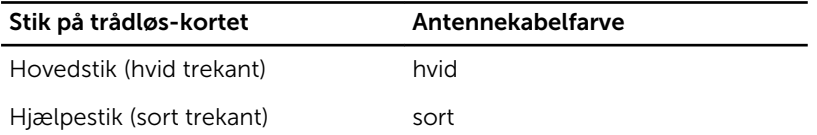

- 5 Placer trådløs-kortets beslag på trådløs-kortet og juster skruehullet i beslaget ind med skruehullet i systemkortet.
- 6 Genmonter skruen, der fastgør trådløs-kortet til systemkortet.

### Efterfølgende forudsætninger

- 1 Genmonter [bunddækslet](#page-21-0).
- 2 Genmonter [batteriet](#page-14-0).

### <span id="page-34-0"></span>Sådan fjernes møntcellebatteriet

A ADVARSEL: Læs sikkerhedsinformationen der fulgte med din computer, inden du begynder at arbejde på computerens indvendige dele. Følg trinnene i, [Før du begynder at arbejde inde i computeren.](#page-9-0) Efter du har arbejdet inde i computeren, læs vejledningen i, [Efter](#page-12-0) [arbejde inde i din computer.](#page-12-0) For yderligere information om god praksis for sikkerhed se hjemmesiden, Regulatory Compliance på dell.com/regulatory\_compliance.

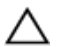

FORSIGTIG: Fjernes møntcellebatteriet vil BIOSkonfigurationsprogrammernes indstillinger nulstilles til standardindstillingerne. Det anbefales, at du registrerer BIOSindstillingerne, inden du fjerner møntcellebatteriet.

### Forudsætninger

- 1 Fjern [batteriet.](#page-13-0)
- 2 Fjern [bunddækslet.](#page-19-0)

### Procedure

Lirk forsigtigt, vha. en plastikpen, møntcellebatteriet ud af batterisoklen på systemkortet.

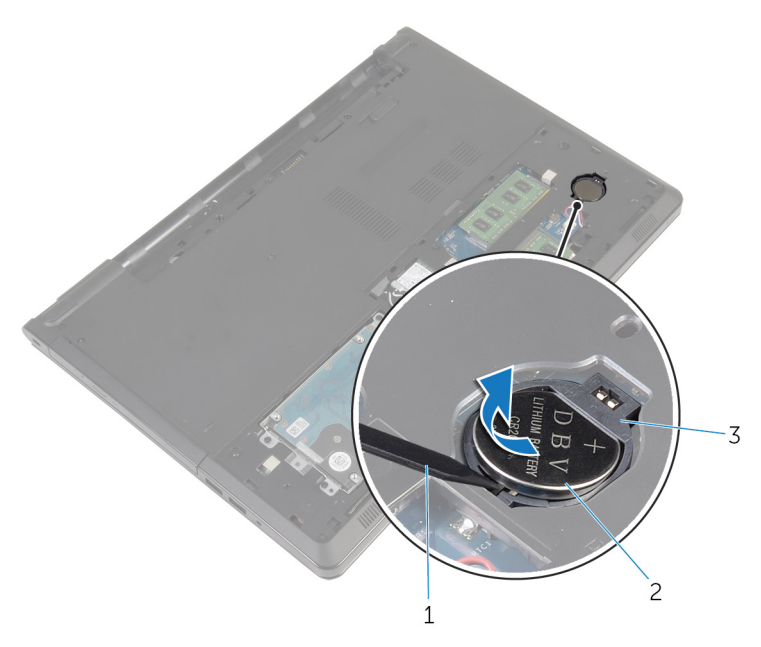

- 
- Plastikpen 2 møntcellebatteri
- batterisokkel
## Genmontering af møntcellebatteriet

A ADVARSEL: Læs sikkerhedsinformationen der fulgte med din computer, inden du begynder at arbejde på computerens indvendige dele. Følg trinnene i, [Før du begynder at arbejde inde i computeren.](#page-9-0) Efter du har arbejdet inde i computeren, læs vejledningen i, [Efter](#page-12-0) [arbejde inde i din computer.](#page-12-0) For yderligere information om god praksis for sikkerhed se hjemmesiden, Regulatory Compliance på dell.com/regulatory\_compliance.

### Procedure

Sæt møntcellebatteriet, med dets plusside opad, i batterisoklen på systemkortet.

- 1 Genmonter [bunddækslet](#page-21-0).
- 2 Genmonter [batteriet](#page-14-0).

## <span id="page-37-0"></span>Fjernelse af tastaturet

ADVARSEL: Læs sikkerhedsinformationen der fulgte med din computer, inden du begynder at arbejde på computerens indvendige dele. Følg trinnene i, [Før du begynder at arbejde inde i computeren.](#page-9-0) Efter du har arbejdet inde i computeren, læs vejledningen i, [Efter](#page-12-0) [arbejde inde i din computer.](#page-12-0) For yderligere information om god praksis for sikkerhed se hjemmesiden, Regulatory Compliance på dell.com/regulatory\_compliance.

### Forudsætninger

Fjern [batteriet.](#page-13-0)

### Procedure

- 1 Vend computeren med oversiden opad, og åbn skærmen.
- 2 Using a plastic scribe, pry the keyboard out by pressing the securingclips.

 Slide the keyboard up to release it from the tabs on the palm-rest assembly.

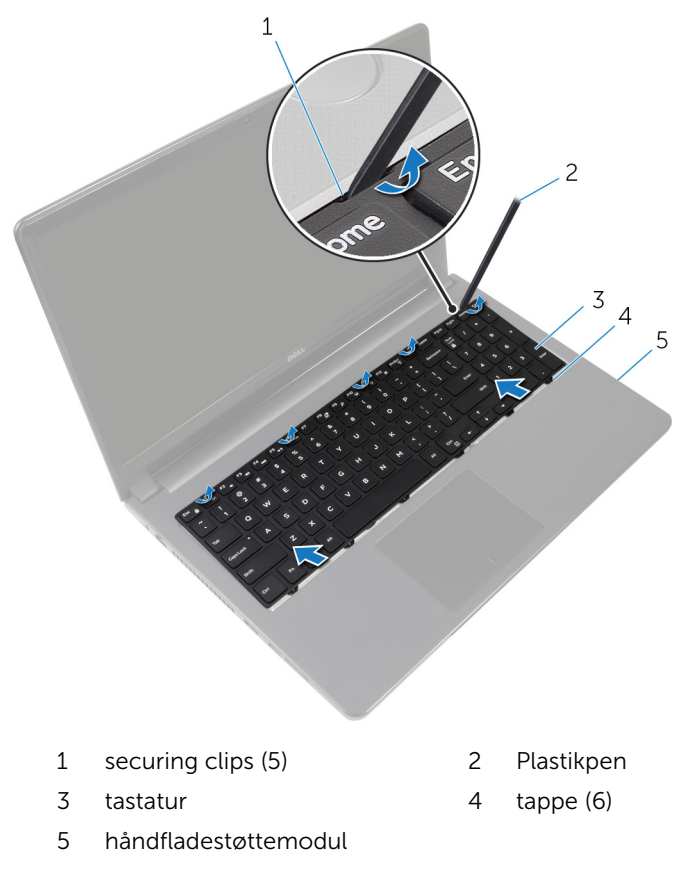

Vend tastaturet om og anbring det på håndledsstøtten.

Løft stikkenes låsetappe og frakobl tastaturkablet og kablet til tastaturbaggrundslyset fra systemkortet.

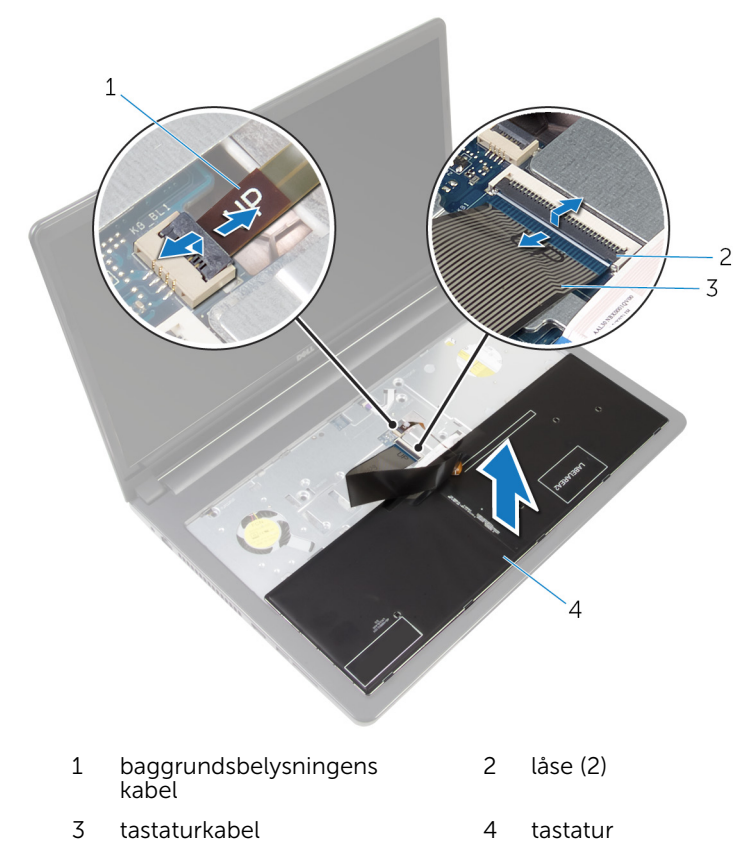

Løft tastaturet af håndfladestøttemodulet.

# <span id="page-40-0"></span>Sådan genmonteres tastaturet

ADVARSEL: Læs sikkerhedsinformationen der fulgte med din computer, inden du begynder at arbejde på computerens indvendige dele. Følg trinnene i, [Før du begynder at arbejde inde i computeren.](#page-9-0) Efter du har arbejdet inde i computeren, læs vejledningen i, [Efter](#page-12-0) [arbejde inde i din computer.](#page-12-0) For yderligere information om god praksis for sikkerhed se hjemmesiden, Regulatory Compliance på dell.com/regulatory\_compliance.

### Procedure

- 1 Skub tastaturkablet og kablet til baggrundsbelysningen ind i deres stik på systemkortet, og tryk ned på låsene for at fastgøre kablerne.
- 2 Vend tastaturet om.
- 3 Skub fligene på tastaturet ind i åbningerne i håndfladestøttemodulet og klik tastaturet på plads.

### Efterfølgende forudsætninger

Genmonter [batteriet](#page-14-0).

## <span id="page-41-0"></span>Sådan fjernes computerbunden

ADVARSEL: Læs sikkerhedsinformationen der fulgte med din computer, inden du begynder at arbejde på computerens indvendige dele. Følg trinnene i, [Før du begynder at arbejde inde i computeren.](#page-9-0) Efter du har arbejdet inde i computeren, læs vejledningen i, [Efter](#page-12-0) [arbejde inde i din computer.](#page-12-0) For yderligere information om god praksis for sikkerhed se hjemmesiden, Regulatory Compliance på dell.com/regulatory\_compliance.

#### Forudsætninger

- 1 Fjern [batteriet.](#page-13-0)
- 2 Fjern det [optiske drev](#page-15-0).
- 3 Fjern [bunddækslet.](#page-19-0)
- 4 Fjern [harddisken](#page-26-0).
- 5 Fjern [trådløs-kortet](#page-31-0).
- 6 Fjern tastaturet

#### Procedure

1 Løft låsetappen og frakobl det optiske drevkabel fra systemkortet.

Fjern skruerne, der fastgør computerbunden til håndfladestøttemodulet.

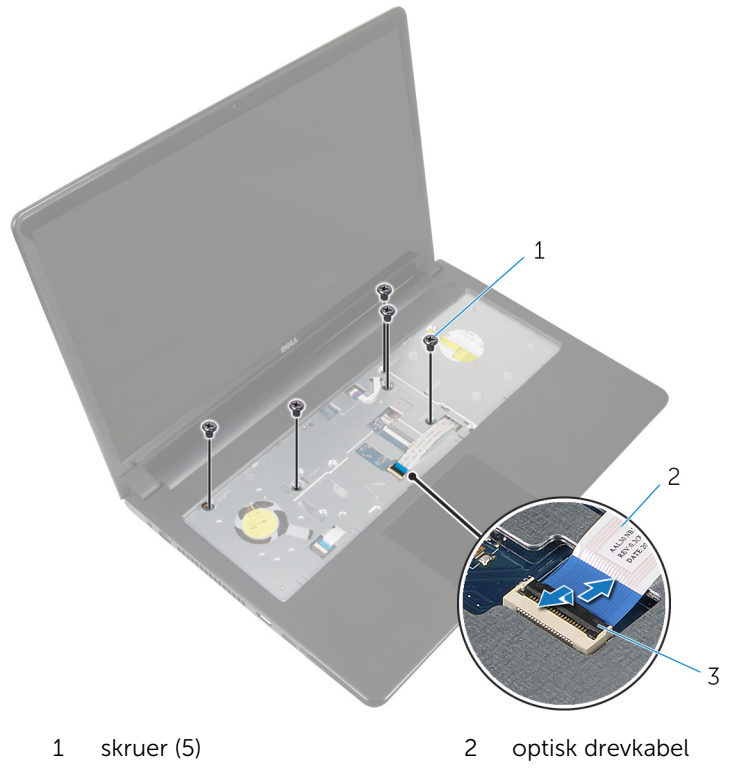

- lås
- Luk skærmen, og vend computeren om.
- Frakobl højtalerkablet fra dets stik på bundkortet.

Fjern skruerne, der fastgør computerbunden til håndfladestøttemodulet.

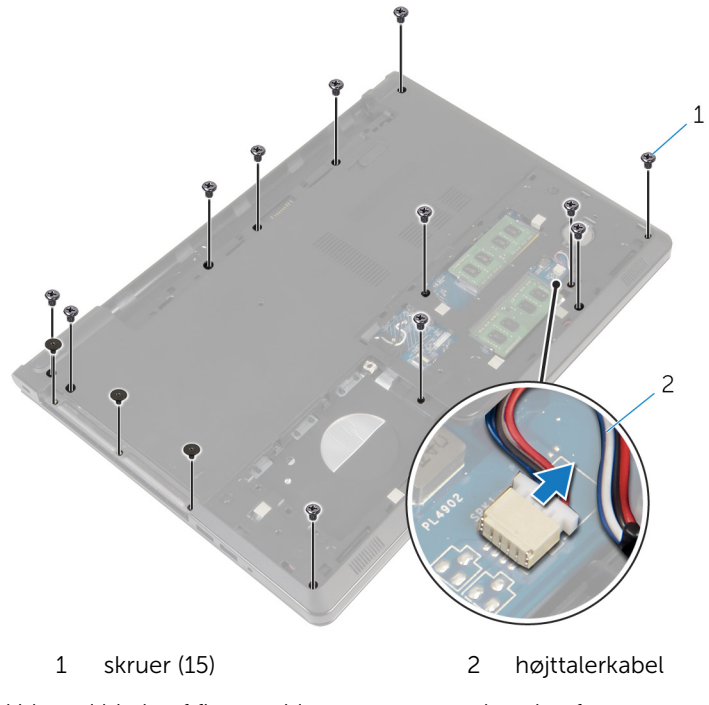

Lirk, ved hjælp af fingerspidserne, computerbunden fra håndfladestøttemodulet, startende ved området omkring skærmhængslerne.

Løft computerbunden af håndfladestøttemodulet, og træk antennekablerne igennem computerbunden.

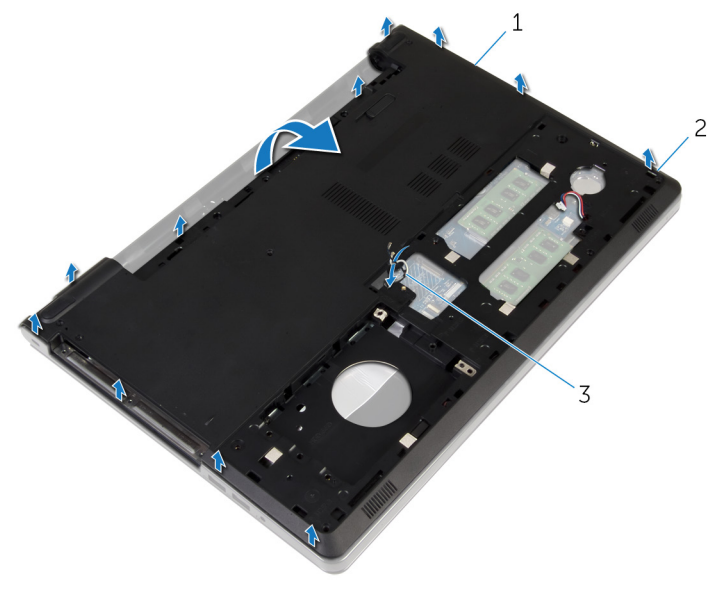

- computerbund 2 tappe
- antennekabler
- 8 Følg proceduren fra trin 2 til trin 4 i ["Fjernelse af højttalerne"](#page-50-0).

Løft det optiske drev-mellemlæg sammen med kablet ud af computerbunden.

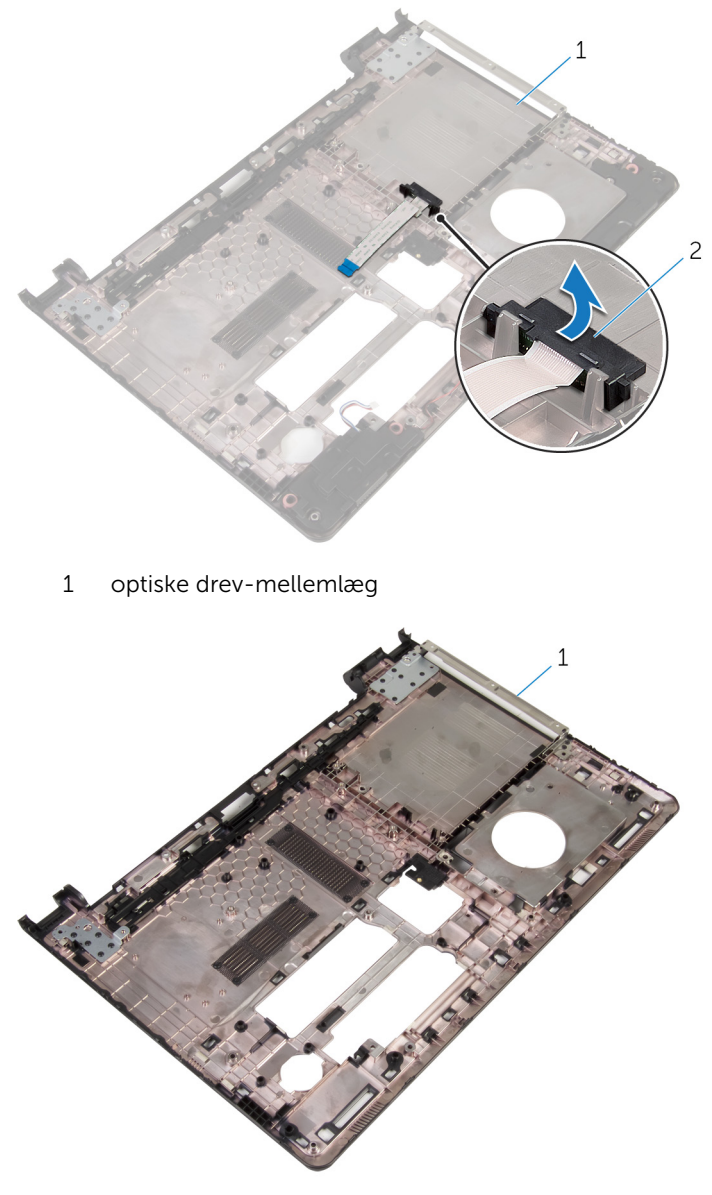

computerbund

### <span id="page-46-0"></span>Sådan genmonteres computerbunden

ADVARSEL: Læs sikkerhedsinformationen der fulgte med din computer, inden du begynder at arbejde på computerens indvendige dele. Følg trinnene i, [Før du begynder at arbejde inde i computeren.](#page-9-0) Efter du har arbejdet inde i computeren, læs vejledningen i, [Efter](#page-12-0) [arbejde inde i din computer.](#page-12-0) For yderligere information om god praksis for sikkerhed se hjemmesiden, Regulatory Compliance på dell.com/regulatory\_compliance.

### Procedure

- 1 Genplacer det optiske drev-mellemlæg på computerbunden.
- 2 Følg proceduren fra trin 1 til trin 3 i ["Genmontering af højttalerne](#page-52-0)".
- 3 Før antennekablerne igennem åbningen i computerbunden.
- 4 Tryk computerbunden ned langs dens kanter for at klikke den på plads.
- 5 Genmonter skruerne, der fastgør computerbunden til håndfladestøttemodulet.
- 6 Vend computeren med oversiden opad, og åbn skærmen.
- 7 Genmonter skruerne, der fastgør computerbunden til håndfladestøttemodulet.
- 8 Skub det optiske drevkabel ind i stikket, og tryk ned på låsen for at fastgøre kablet.

- 1 Genmonter [tastaturet.](#page-40-0)
- 2 Genmonter [trådløs-kortet.](#page-33-0)
- **3** Genmonter [harddisken.](#page-30-0)
- 4 Genmonter [bunddækslet](#page-21-0).
- 5 Genmonter det [optiske drev](#page-18-0).
- **6** Genmonter [batteriet](#page-14-0).

## Fjernelse af det optiske drevmellemlæg

∧ ADVARSEL: Læs sikkerhedsinformationen der fulgte med din computer, inden du begynder at arbejde på computerens indvendige dele. Følg trinnene i, [Før du begynder at arbejde inde i computeren.](#page-9-0) Efter du har arbejdet inde i computeren, læs vejledningen i, [Efter](#page-12-0) [arbejde inde i din computer.](#page-12-0) For yderligere information om god praksis for sikkerhed se hjemmesiden, Regulatory Compliance på dell.com/regulatory\_compliance.

### Forudsætninger

- 1 Fjern [batteriet.](#page-13-0)
- 2 Fjern det [optiske drev](#page-15-0).
- 3 Fjern [bunddækslet.](#page-19-0)
- 4 Fjern [harddisken](#page-26-0).
- 5 Fjern [trådløs-kortet](#page-31-0).
- 6 Fjern tastaturet

#### Procedure

1 Følg proceduren fra trin 1 til trin 7 i "[Fjernelse af computerbunden"](#page-41-0).

Løft det optiske drev-mellemlæg sammen med kablet ud af computerbunden.

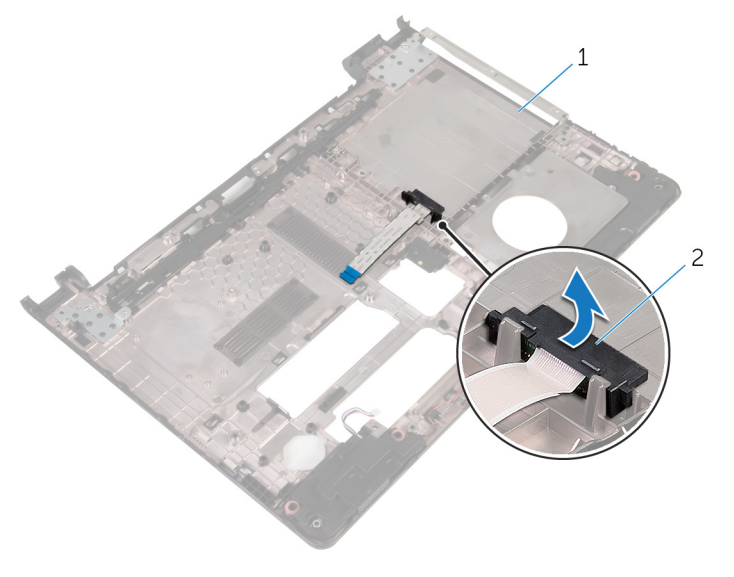

computerbund 2 optiske drev-mellemlæg

## Sådan genmonteres det optiske drev-mellemlæg

ADVARSEL: Læs sikkerhedsinformationen der fulgte med din computer, inden du begynder at arbejde på computerens indvendige dele. Følg trinnene i, [Før du begynder at arbejde inde i computeren.](#page-9-0) Efter du har arbejdet inde i computeren, læs vejledningen i, [Efter](#page-12-0) [arbejde inde i din computer.](#page-12-0) For yderligere information om god praksis for sikkerhed se hjemmesiden, Regulatory Compliance på dell.com/regulatory\_compliance.

### Procedure

- 1 Genplacer det optiske drev-mellemlæg på computerbunden.
- 2 Følg proceduren fra trin 3 til trin 8 i ["Genmontering af computerbunden](#page-46-0)".

- 1 Genmonter [tastaturet.](#page-40-0)
- 2 Genmonter [trådløs-kortet.](#page-33-0)
- 3 Genmonter [harddisken.](#page-30-0)
- 4 Genmonter [bunddækslet](#page-21-0).
- 5 Genmonter det [optiske drev](#page-18-0).
- **6** Genmonter [batteriet](#page-14-0).

## <span id="page-50-0"></span>Sådan fjernes højttalerne

ADVARSEL: Læs sikkerhedsinformationen der fulgte med din computer, inden du begynder at arbejde på computerens indvendige dele. Følg trinnene i, [Før du begynder at arbejde inde i computeren.](#page-9-0) Efter du har arbejdet inde i computeren, læs vejledningen i, [Efter](#page-12-0) [arbejde inde i din computer.](#page-12-0) For yderligere information om god praksis for sikkerhed se hjemmesiden, Regulatory Compliance på dell.com/regulatory\_compliance.

### Forudsætninger

- 1 Fjern [batteriet.](#page-13-0)
- 2 Fjern det [optiske drev](#page-15-0).
- 3 Fjern [bunddækslet.](#page-19-0)
- 4 Fjern [harddisken](#page-26-0).
- 5 Fjern [trådløs-kortet](#page-31-0).
- 6 Fjern [tastaturet.](#page-37-0)

### Procedure

- 1 Følg proceduren fra trin 1 til trin 7 i "[Fjernelse af computerbunden"](#page-41-0).
- 2 Vend computerbunden om.
- 3 Bemærk højttalerkablets føring og placeringen af gummiringene på computerbunden.

Løft højttalerne, sammen med højttalerkablet, ud af computerbunden.

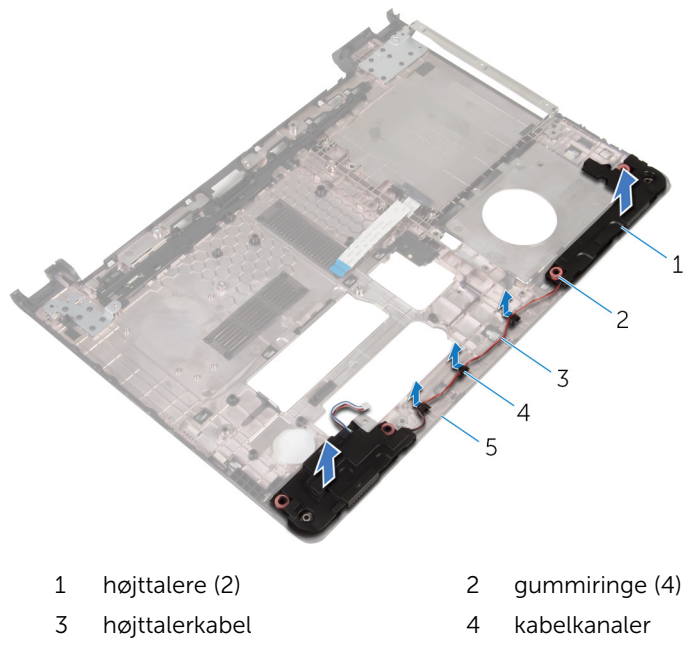

computerbund

### <span id="page-52-0"></span>Sådan genmonteres højttalerne

A ADVARSEL: Læs sikkerhedsinformationen der fulgte med din computer, inden du begynder at arbejde på computerens indvendige dele. Følg trinnene i, [Før du begynder at arbejde inde i computeren.](#page-9-0) Efter du har arbejdet inde i computeren, læs vejledningen i, [Efter](#page-12-0) [arbejde inde i din computer.](#page-12-0) For yderligere information om god praksis for sikkerhed se hjemmesiden, Regulatory Compliance på dell.com/regulatory\_compliance.

### Procedure

- 1 Placer højttalerne på computerbunden ved hjælp af styremærkerne på computerbunden.
- 2 Før højttalerkablet igennem computerbundens kabelkanaler.
- **3** Genplacer gummiringene hvis de er skubbet op ved genplacering af højttalerne.
- 4 Følg proceduren fra trin 3 til trin 8 i ["Genmontering af computerbunden](#page-46-0)".

- 1 Genmonter [tastaturet.](#page-40-0)
- 2 Genmonter [trådløs-kortet.](#page-33-0)
- **3** Genmonter [harddisken.](#page-30-0)
- 4 Genmonter [bunddækslet](#page-21-0).
- 5 Genmonter det [optiske drev](#page-18-0).
- **6** Genmonter [batteriet](#page-14-0).

## <span id="page-53-0"></span>Sådan fjernes I/O-kortet

ADVARSEL: Læs sikkerhedsinformationen der fulgte med din computer, inden du begynder at arbejde på computerens indvendige dele. Følg trinnene i, [Før du begynder at arbejde inde i computeren.](#page-9-0) Efter du har arbejdet inde i computeren, læs vejledningen i, [Efter](#page-12-0) [arbejde inde i din computer.](#page-12-0) For yderligere information om god praksis for sikkerhed se hjemmesiden, Regulatory Compliance på dell.com/regulatory\_compliance.

### Forudsætninger

- 1 Fjern [batteriet.](#page-13-0)
- 2 Fjern det [optiske drev](#page-15-0).
- 3 Fjern [bunddækslet.](#page-19-0)
- 4 Fjern [harddisken](#page-26-0).
- 5 Fjern [trådløs-kortet](#page-31-0).
- 6 Fjern [tastaturet.](#page-37-0)
- 7 Følg proceduren fra trin 1 til trin 7 i "[Fjernelse af computerbunden"](#page-41-0).

### Procedure

- 1 Fiern skruen, der fastgør I/O-kortet til håndfladestøttemodulet.
- 2 Løft I/O-kortet op, og vend det om.
- 3 Løft låsen og brug trækfligen til at frakoble I/O-kortets kabel fra I/Okortet.

Løft I/O-kortet af håndfladestøtten.

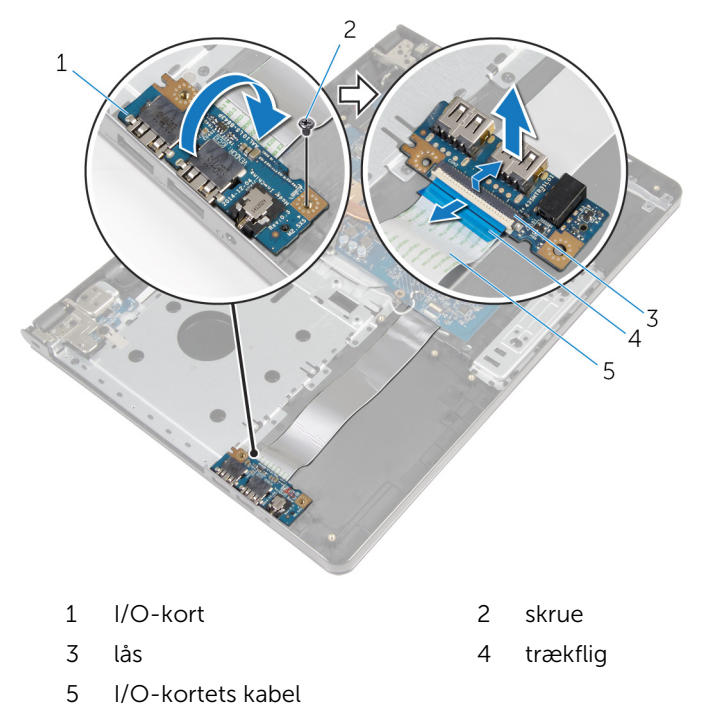

# <span id="page-55-0"></span>Sådan genmonteres I/O-kortet

ADVARSEL: Læs sikkerhedsinformationen der fulgte med din computer, inden du begynder at arbejde på computerens indvendige dele. Følg trinnene i, [Før du begynder at arbejde inde i computeren.](#page-9-0) Efter du har arbejdet inde i computeren, læs vejledningen i, [Efter](#page-12-0) [arbejde inde i din computer.](#page-12-0) For yderligere information om god praksis for sikkerhed se hjemmesiden, Regulatory Compliance på dell.com/regulatory\_compliance.

### Procedure

- 1 Skub I/O-kortets kabel ind i dets kabelstik, og tryk ned på låsen for at fastgøre kablet.
- 2 Vend I/O-kortet om, og flugt skruehullet i I/O-kortet med skruehullet i håndfladestøttemodulet.
- 3 Genmonter skruen, der fastgør I/O-kortet til håndfladestøttemodulet.

- 1 Følg proceduren fra trin 3 til trin 8 i ["Genmontering af computerbunden](#page-46-0)".
- 2 Genmonter [tastaturet.](#page-40-0)
- 3 Genmonter [trådløs-kortet.](#page-33-0)
- 4 Genmonter [harddisken.](#page-30-0)
- 5 Genmonter [bunddækslet](#page-21-0).
- 6 Genmonter det [optiske drev](#page-18-0).
- 7 Genmonter [batteriet](#page-14-0).

## Sådan fjernes kølelegememodulet

ADVARSEL: Læs sikkerhedsinformationen der fulgte med din computer, inden du begynder at arbejde på computerens indvendige dele. Følg trinnene i, [Før du begynder at arbejde inde i computeren.](#page-9-0) Efter du har arbejdet inde i computeren, læs vejledningen i, [Efter](#page-12-0) [arbejde inde i din computer.](#page-12-0) For yderligere information om god praksis for sikkerhed se hjemmesiden, Regulatory Compliance på dell.com/regulatory\_compliance.

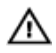

ADVARSEL: Kølelegememodulet kan blive varmt under normal drift. Lad det køle tilstrækkeligt af, inden du rører ved det.

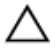

FORSIGTIG: For maksimal køling af processoren, rør ikke varmeafledningsområderne. Det fedt du har på fingrene, kan reducere effekten af den termiske fedts varmeafledning.

### Forudsætninger

- 1 Fjern [batteriet.](#page-13-0)
- 2 Fjern det [optiske drev](#page-15-0).
- 3 Fjern [bunddækslet.](#page-19-0)
- 4 Fjern [harddisken](#page-26-0).
- 5 Fjern [trådløs-kortet](#page-31-0).
- 6 Fjern [tastaturet.](#page-37-0)
- 7 Følg proceduren fra trin 1 til trin 7 i "[Fjernelse af computerbunden"](#page-41-0).

### Procedure

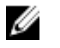

BEMÆRK: Antallet af skruer og kølelegememodulets udseende kan være anderledes end på din computer, afhængigt af den bestilte konfiguration.

- 1 Kobl blæserkablet fra systemkortet.
- 2 Løsn monteringsskruerne, der fastgør kølelegememodulet til systemkortet, i rækkefølge (angivet på kølelegememodulet).
- Fjern monteringsskruerne, der fastgør kølelegememodulet til systemkortet i rækkefølge (angivet på kølelegememodulet).
- Løft kølelegememodulet op fra systemkortet.

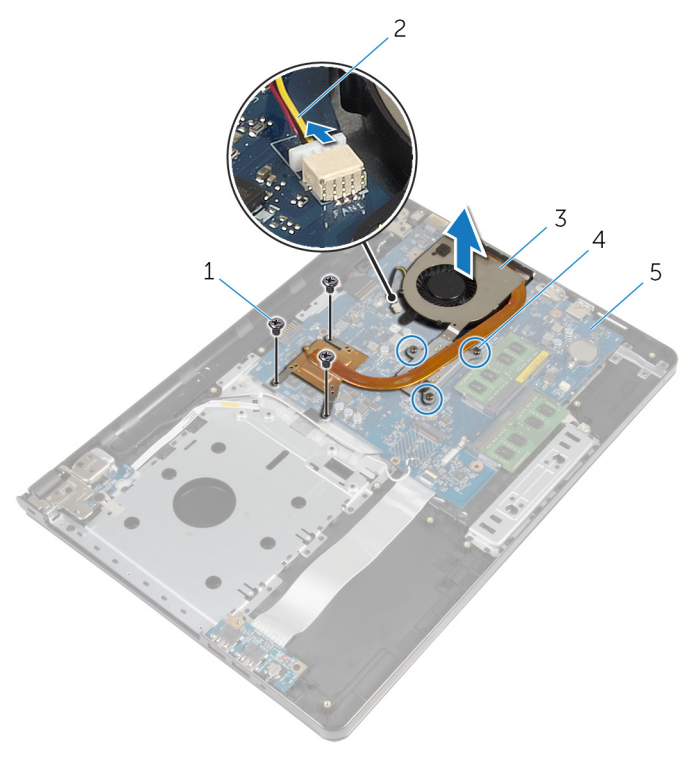

- 
- 
- systemkort
- skruer (3) 2 blæserkabel
- kølelegememodul 4 monteringsskruer (3)

## Sådan genmonteres kølelegememodulet

ADVARSEL: Læs sikkerhedsinformationen der fulgte med din computer, inden du begynder at arbejde på computerens indvendige dele. Følg trinnene i, [Før du begynder at arbejde inde i computeren.](#page-9-0) Efter du har arbejdet inde i computeren, læs vejledningen i, [Efter](#page-12-0) [arbejde inde i din computer.](#page-12-0) For yderligere information om god praksis for sikkerhed se hjemmesiden, Regulatory Compliance på dell.com/regulatory\_compliance.

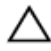

#### FORSIGTIG: Forkert placering af kølelegemet kan medføre beskadigelse af systemkortet og processoren.

BEMÆRK: Det oprindelige termiske fedt kan genbruges, hvis det U oprindelige systemkort og blæser geninstalleres sammen. Hvis enten systemkortet eller blæseren er udskiftet, anvend det termiske underlag der følger med sættet, for at sikre en god varmeafledning.

#### Procedure

- 1 Anbring kølelegemodulet på systemkortet.
- 2 Flugt kølelegememodulets skruehuller med systemkortets skruehuller.
- 3 Spænd monteringsskruerne, der fastgør kølelegememodulet til systemkortet i rækkefølge (angivet på kølelegememodulet).
- 4 Spænd monteringsskruerne, der fastgør kølelegememodulet til systemkortet i rækkefølge (angivet på kølelegememodulet).
- 5 Tilslut blæserkablet til systemkortet.

- 1 Følg proceduren fra trin 3 til trin 8 i ["Genmontering af computerbunden](#page-46-0)".
- 2 Genmonter [tastaturet.](#page-40-0)
- 3 Genmonter [trådløs-kortet.](#page-33-0)
- 4 Genmonter [harddisken.](#page-30-0)
- 5 Genmonter [bunddækslet](#page-21-0).
- 6 Genmonter det [optiske drev](#page-18-0).
- 7 Genmonter [batteriet](#page-14-0).

## Fjernelse af strømknapmodulet

ADVARSEL: Læs sikkerhedsinformationen der fulgte med din computer, inden du begynder at arbejde på computerens indvendige dele. Følg trinnene i, [Før du begynder at arbejde inde i computeren.](#page-9-0) Efter du har arbejdet inde i computeren, læs vejledningen i, [Efter](#page-12-0) [arbejde inde i din computer.](#page-12-0) For yderligere information om god praksis for sikkerhed se hjemmesiden, Regulatory Compliance på dell.com/regulatory\_compliance.

### Forudsætninger

- 1 Fjern [batteriet.](#page-13-0)
- 2 Fjern det [optiske drev](#page-15-0).
- 3 Fjern [bunddækslet.](#page-19-0)
- 4 Fjern [harddisken](#page-26-0).
- 5 Fjern [trådløs-kortet](#page-31-0).
- 6 Fjern [tastaturet.](#page-37-0)
- 7 Følg proceduren fra trin 1 til trin 7 i "[Fjernelse af computerbunden"](#page-41-0).

### Procedure

- 1 Vend computeren med oversiden opad, og åbn skærmen.
- 2 Frakobl strømknapkortets kabel fra systemkortet.

Skub kablet til strømknapkortet igennem åbningen i håndfladestøttemodulet.

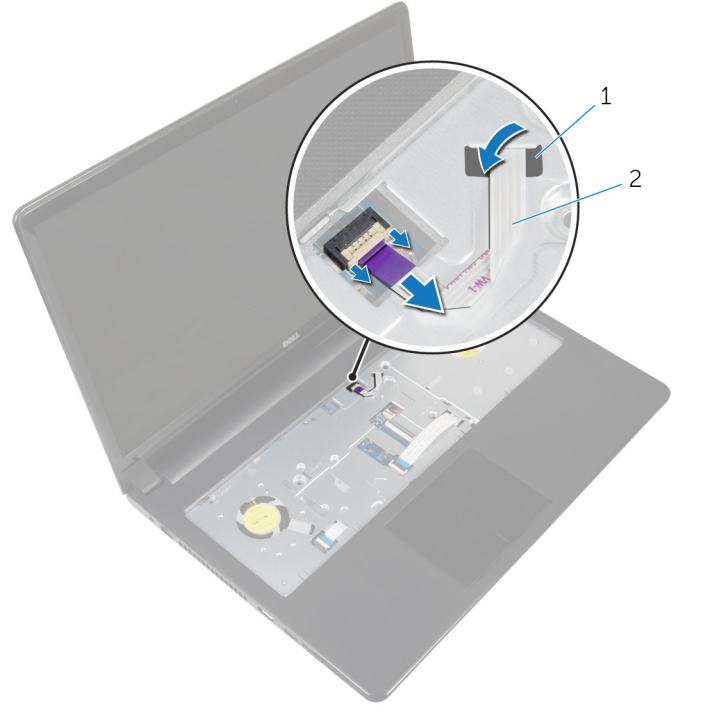

- slot 2 kablet til strømknapkortet
- Luk skærmen, og vend computeren om.
- Fjern skruen, der fastgør strømknapkortet til håndfladestøttemodulet.
- Pil tapen af strømknapkortet.

Løft strømadapterporten og dens kabel i en vinkel op fra håndfladestøttemodulet.

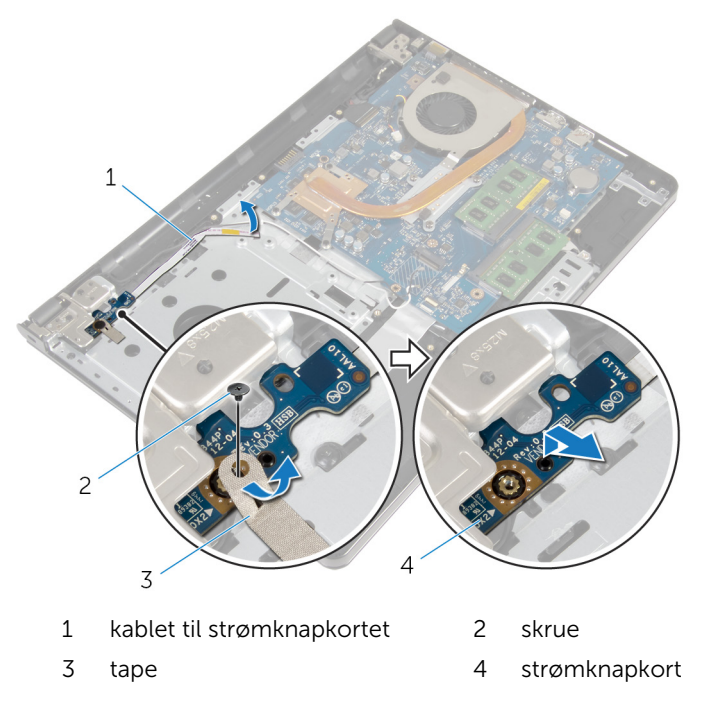

## Genmontering af strømknapmodulet

ADVARSEL: Læs sikkerhedsinformationen der fulgte med din computer, inden du begynder at arbejde på computerens indvendige dele. Følg trinnene i, [Før du begynder at arbejde inde i computeren.](#page-9-0) Efter du har arbejdet inde i computeren, læs vejledningen i, [Efter](#page-12-0) [arbejde inde i din computer.](#page-12-0) For yderligere information om god praksis for sikkerhed se hjemmesiden, Regulatory Compliance på dell.com/regulatory\_compliance.

### Procedure

- 1 Flugt skruehullet i strømknapkortet med skruehullet i håndfladestøttemodulet.
- 2 Klæb tapen på strømknapkortet.
- 3 Genmonter skruen, der fastgør strømknapkortet til håndfladestøttemodulet.
- 4 Skub kablet igennem åbningen i håndfladestøttemodulet.
- 5 Vend computeren med oversiden opad, og åbn skærmen.
- 6 Tilslut strømknapkortets kabel til systemkortet.

- 1 Følg proceduren fra trin 3 til trin 8 i ["Genmontering af computerbunden](#page-46-0)".
- 2 Genmonter [tastaturet.](#page-40-0)
- 3 Genmonter [trådløs-kortet.](#page-33-0)
- 4 Genmonter [harddisken.](#page-30-0)
- 5 Genmonter [bunddækslet](#page-21-0).
- 6 Genmonter det [optiske drev](#page-18-0).
- 7 Genmonter [batteriet](#page-14-0).

## Fjernelse af systemkortet

ADVARSEL: Læs sikkerhedsinformationen der fulgte med din computer, inden du begynder at arbejde på computerens indvendige dele. Følg trinnene i, [Før du begynder at arbejde inde i computeren.](#page-9-0) Efter du har arbejdet inde i computeren, læs vejledningen i, [Efter](#page-12-0) [arbejde inde i din computer.](#page-12-0) For yderligere information om god praksis for sikkerhed se hjemmesiden, Regulatory Compliance på dell.com/regulatory\_compliance.

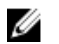

BEMÆRK: Din computers servicemærke er placeret på systemkortet. Du skal indtaste servicemærket i BIOS-installationsprogrammet, efter du har udskiftet systemkortet.

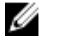

BEMÆRK: Ved udskiftning af systemkortet fjernes alle ændringer, du har foretaget i BIOS under systeminstallationen. Du skal foretage de ønskede ændringer igen, efter udskiftning af systemkortet.

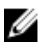

BEMÆRK: Inden du frakobler kablerne fra systemkortet, noter dig stikkenes placering, så du kan tilslutte dem korrekt igen, efter at du har genmonteret systemkortet.

#### Forudsætninger

- 1 Fjern [batteriet.](#page-13-0)
- 2 Fjern det [optiske drev](#page-15-0).
- 3 Fjern [bunddækslet.](#page-19-0)
- 4 Fjern [harddisken](#page-26-0).
- 5 Fjern [trådløs-kortet](#page-31-0).
- 6 Fjern [tastaturet.](#page-37-0)
- 7 Følg proceduren fra trin 1 til trin 7 i "[Fjernelse af computerbunden"](#page-41-0).
- 8 Fjern [I/O-kortet.](#page-53-0)

### Procedure

- 1 Vend computeren med oversiden opad, og åbn skærmen.
- 2 Frakobl strømknapkortets kabel fra systemkortet.

Løft låsen, og frakobl berøringspladens kabel fra dets stik på systemkortet.

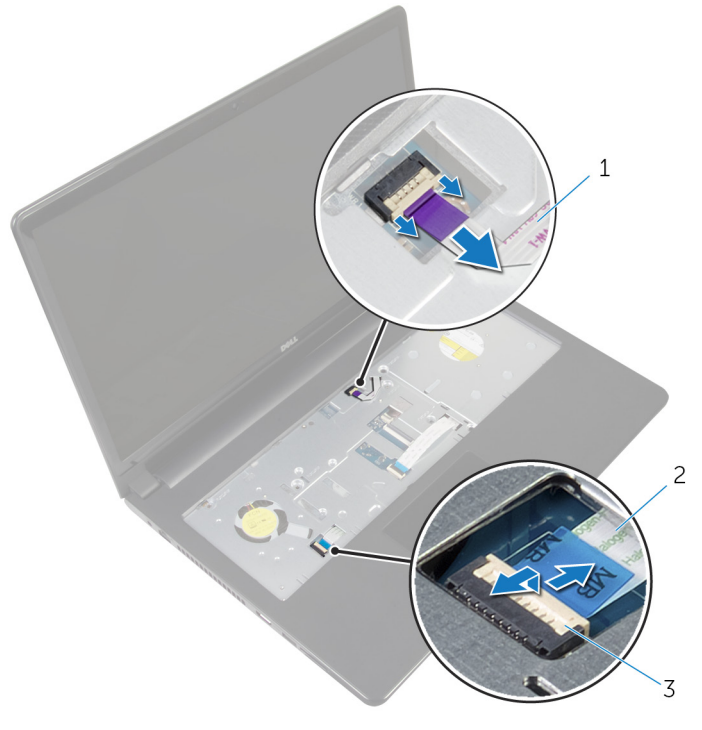

- kablet til strømknapkortet 2 berøringspladens kabel lås
- Luk skærmpanelet, og vend computeren om.
- Løft låsen, og frakobl skærmkablet fra stikket på systemkortet.

Fjern skruen, der fastgør systemkortet til håndfladestøttemodulet.

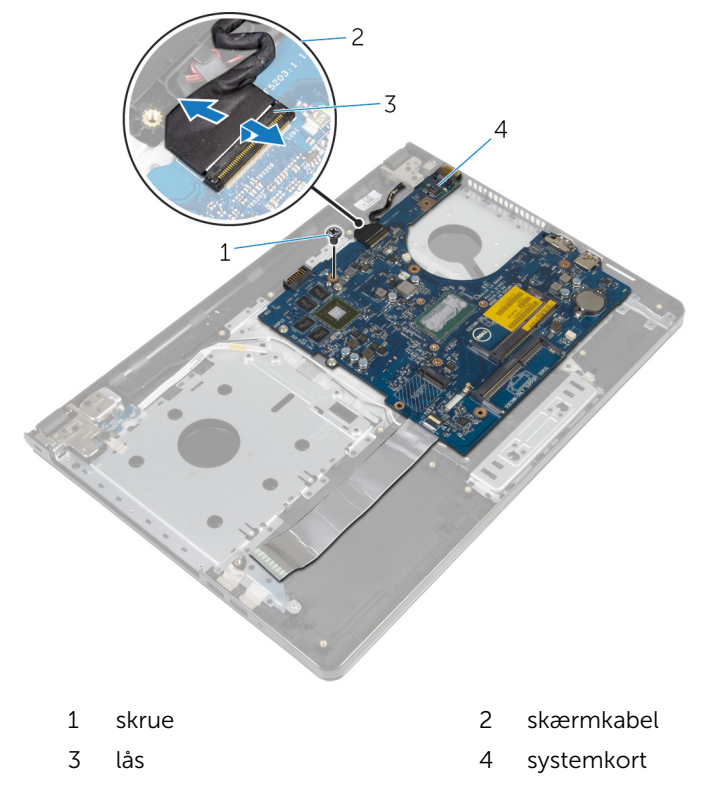

Løft forsigtigt systemkortet fra de inderste kanter og frigør portene fra deres slots på håndfladestøttemodulet.

#### Vend systemkortet om.

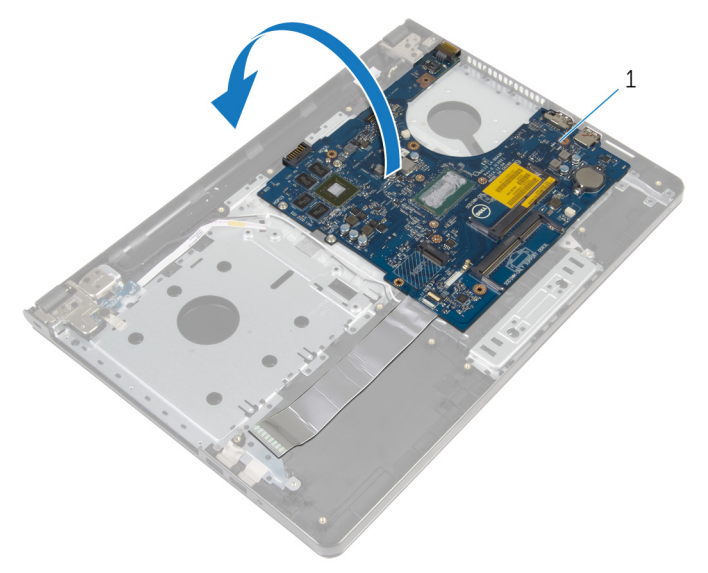

- systemkort
- Løft låsen og frakobl I/O-kortets kabel fra systemkortet.
- Frakobl strømadapterportens kabel fra systemkortet.

Løft systemkortet af håndfladestøttemodulet.

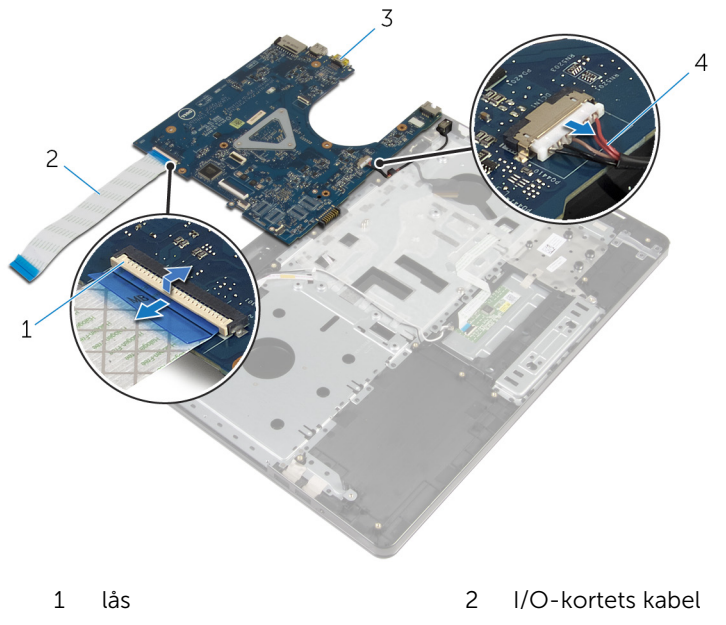

 systemkort 4 strømadapterportens kabel

# Genmontering af systemkortet

ADVARSEL: Læs sikkerhedsinformationen der fulgte med din computer, inden du begynder at arbejde på computerens indvendige dele. Følg trinnene i, [Før du begynder at arbejde inde i computeren.](#page-9-0) Efter du har arbejdet inde i computeren, læs vejledningen i, [Efter](#page-12-0) [arbejde inde i din computer.](#page-12-0) For yderligere information om god praksis for sikkerhed se hjemmesiden, Regulatory Compliance på dell.com/regulatory\_compliance.

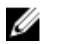

BEMÆRK: Din computers servicemærke er placeret på systemkortet. Du skal indtaste servicemærket i BIOS-installationsprogrammet, efter du har udskiftet systemkortet.

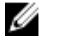

BEMÆRK: Ved udskiftning af systemkortet fjernes alle ændringer, du har foretaget i BIOS under systeminstallationen. Du skal foretage de ønskede ændringer igen, efter udskiftning af systemkortet.

### Procedure

- 1 Tilslut strømadapterportens kabel til systemkortet.
- 2 Skub I/O-kortets kabel ind i dets stik, og tryk ned på låsen for at fastgøre kablet til systemkortet.
- **3** Vend systemkortet om.
- 4 Skub systemkortets porte ind i håndfladestøttemodulets slots og placer systemkortet på håndfladestøttemodulet.
- 5 Flugt skruehullet i systemkortet med skruehullet i håndfladestøttemodulet.
- 6 Genmonter skruen, der fastgør systemkortet til håndfladestøttemodulet.
- 7 Skub skærmkablet ind i dets stik, og tryk ned på låsen for at fastgøre kablet til systemkortet.
- 8 Vend computeren med oversiden opad, og åbn skærmen.
- 9 Skub berøringspladens kabel ind i dets stik, og tryk ned på låsen for at fastgøre kablet.
- 10 Tilslut strømknapkortets kabel til systemkortet.

### Efterfølgende forudsætninger

1 Genmonter [I/O-kortet](#page-55-0).

- 2 Følg proceduren fra trin 3 til trin 8 i ["Genmontering af computerbunden](#page-46-0)".
- 3 Genmonter [tastaturet.](#page-40-0)
- 4 Genmonter [trådløs-kortet.](#page-33-0)
- 5 Genmonter [harddisken.](#page-30-0)
- 6 Genmonter [bunddækslet](#page-21-0).
- 7 Genmonter det [optiske drev](#page-18-0).
- 8 Genmonter [batteriet](#page-14-0).

# Sådan fjernes skærmmodulet

ADVARSEL: Læs sikkerhedsinformationen der fulgte med din computer, inden du begynder at arbejde på computerens indvendige dele. Følg trinnene i, [Før du begynder at arbejde inde i computeren.](#page-9-0) Efter du har arbejdet inde i computeren, læs vejledningen i, [Efter](#page-12-0) [arbejde inde i din computer.](#page-12-0) For yderligere information om god praksis for sikkerhed se hjemmesiden, Regulatory Compliance på dell.com/regulatory\_compliance.

### Forudsætninger

- 1 Fjern [batteriet.](#page-13-0)
- 2 Fjern det [optiske drev](#page-15-0).
- 3 Fjern [bunddækslet.](#page-19-0)
- 4 Fjern [harddisken](#page-26-0).
- 5 Fjern [trådløs-kortet](#page-31-0).
- 6 Fjern [tastaturet.](#page-37-0)
- 7 Følg proceduren fra trin 1 til trin 7 i "[Fjernelse af computerbunden"](#page-41-0).

### Procedure

- 1 Bemærk antennekablets føring, og fiern kablet fra dets kabelkanaler.
- 2 Løft låsetappen og frakobl skærmkablet fra systemkortet.

3 Bemærk skærmkablets føring, og fjern kablet fra dets kabelkanaler.

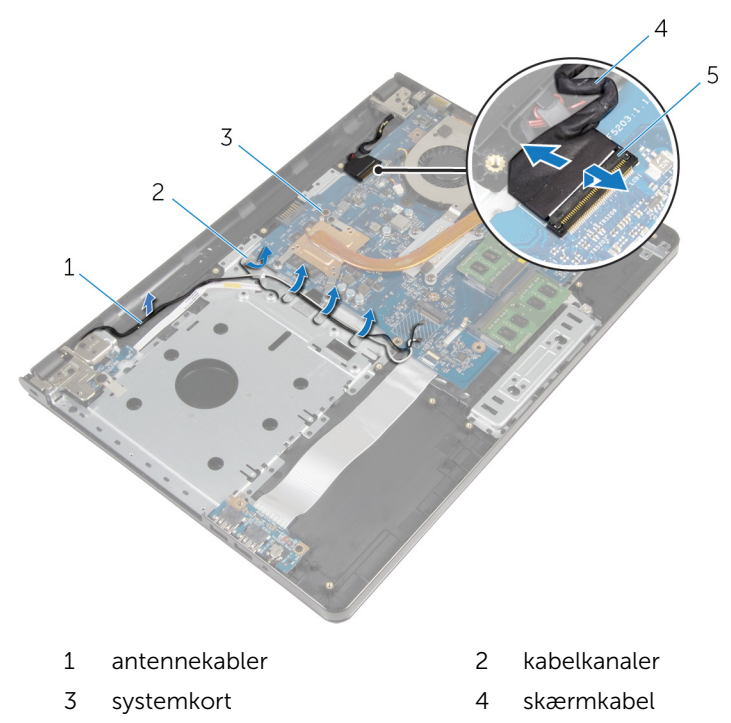

- lås
- Vend computeren om.
- 5 Åbn skærmen til en vinkel på 90 grader.
- Placer computeren på kanten af et bord med håndfladestøttemodulet på bordet således, at skærmmodulet rager ud over bordkanten, med skærmhængslerne vendende opad.
- Fjern skruerne, der fastgør skærmhængslerne på håndfladestøttemodulet.
Løft skærmmodulet af håndfladestøttemodulet.

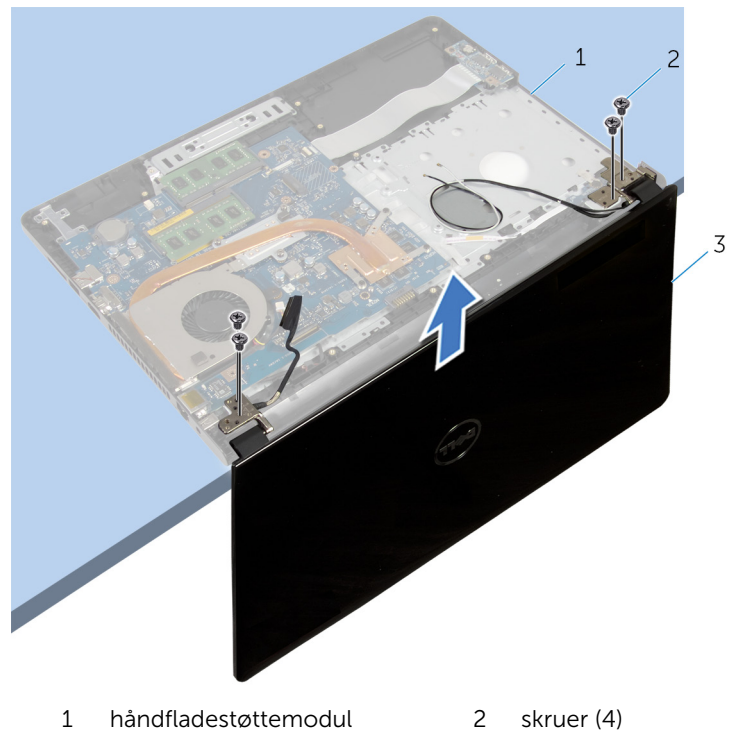

skærmmodul

## <span id="page-73-0"></span>Sådan genmonteres skærmmodulet

A ADVARSEL: Læs sikkerhedsinformationen der fulgte med din computer, inden du begynder at arbejde på computerens indvendige dele. Følg trinnene i, [Før du begynder at arbejde inde i computeren.](#page-9-0) Efter du har arbejdet inde i computeren, læs vejledningen i, [Efter](#page-12-0) [arbejde inde i din computer.](#page-12-0) For yderligere information om god praksis for sikkerhed se hjemmesiden, Regulatory Compliance på dell.com/regulatory\_compliance.

#### Procedure

- 1 Placer håndfladestøttemodulet på kanten af et bord med møntcellebatteriet vendende væk fra kanten.
- 2 Ret skærmhængslernes skruehuller ind med skruehullerne i håndfladestøttemodulet.
- 3 Genmonter skruerne, der fastgør skærmhængslerne til håndfladestøttemodulet.
- 4 Luk skærmen, og vend computeren om.
- 5 Før skærmkablet igennem kabelkanalerne i håndfladestøttemodulet.
- 6 Skub skærmkablet ind i dets stik, og tryk ned på låsen for at fastgøre skærmkablet til systemkortet.
- 7 Før antennekablet igennem håndfladestøttemodulets kabelkanaler.

- 1 Følg proceduren fra trin 3 til trin 8 i ["Genmontering af computerbunden](#page-46-0)".
- 2 Genmonter [tastaturet.](#page-40-0)
- 3 Genmonter [trådløs-kortet.](#page-33-0)
- 4 Genmonter [harddisken.](#page-30-0)
- 5 Genmonter [bunddækslet](#page-21-0).
- 6 Genmonter det [optiske drev](#page-18-0).
- 7 Genmonter [batteriet](#page-14-0).

# <span id="page-74-0"></span>Sådan fjernes skærmfacetten

ADVARSEL: Læs sikkerhedsinformationen der fulgte med din computer, inden du begynder at arbejde på computerens indvendige dele. Følg trinnene i, [Før du begynder at arbejde inde i computeren.](#page-9-0) Efter du har arbejdet inde i computeren, læs vejledningen i, [Efter](#page-12-0) [arbejde inde i din computer.](#page-12-0) For yderligere information om god praksis for sikkerhed se hjemmesiden, Regulatory Compliance på dell.com/regulatory\_compliance.

#### Forudsætninger

- 1 Fjern [batteriet.](#page-13-0)
- 2 Fjern det [optiske drev](#page-15-0).
- 3 Fjern [bunddækslet.](#page-19-0)
- 4 Fjern [harddisken](#page-26-0).
- 5 Fjern [trådløs-kortet](#page-31-0).
- 6 Fjern [tastaturet.](#page-37-0)
- 7 Følg proceduren fra trin 1 til trin 7 i "[Fjernelse af computerbunden"](#page-41-0).
- 8 Fjern [skærmmodulet](#page-70-0).

#### Procedure

1 Lirk forsigtigt den inderste kant på skærmfacetten op med fingerspidserne.

Fjern skærmfacetten fra skærmens bagdæksel.

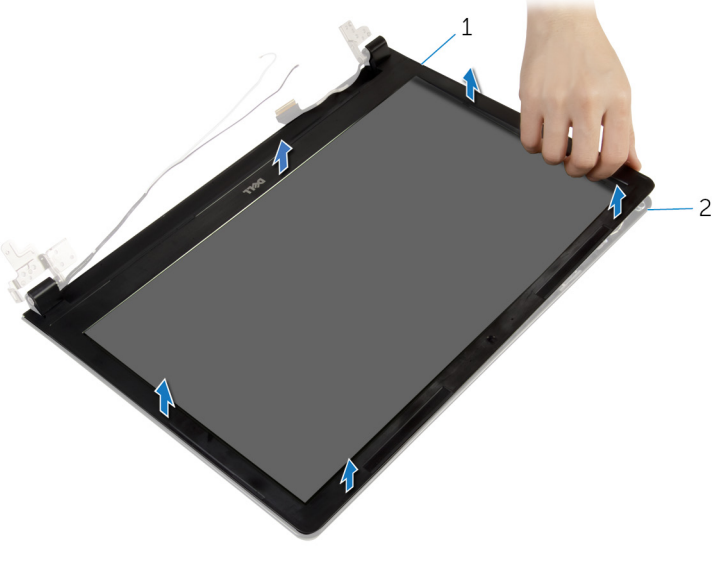

skærmfacet 2 skærmens bagdæksel

## <span id="page-76-0"></span>Sådan genmonteres skærmfacetten

A ADVARSEL: Læs sikkerhedsinformationen der fulgte med din computer, inden du begynder at arbejde på computerens indvendige dele. Følg trinnene i, [Før du begynder at arbejde inde i computeren.](#page-9-0) Efter du har arbejdet inde i computeren, læs vejledningen i, [Efter](#page-12-0) [arbejde inde i din computer.](#page-12-0) For yderligere information om god praksis for sikkerhed se hjemmesiden, Regulatory Compliance på dell.com/regulatory\_compliance.

#### Procedure

Ret skærmfacetten ind med skærmens bagdæksel, og klik forsigtigt skærmfacetten på plads.

- 1 Genmonter [skærmmodulet](#page-73-0).
- 2 Følg proceduren fra trin 3 til trin 8 i ["Genmontering af computerbunden](#page-46-0)".
- **3** Genmonter [tastaturet.](#page-40-0)
- 4 Genmonter [trådløs-kortet.](#page-33-0)
- 5 Genmonter [harddisken.](#page-30-0)
- 6 Genmonter [bunddækslet](#page-21-0).
- 7 Genmonter det [optiske drev](#page-18-0).
- 8 Genmonter [batteriet](#page-14-0).

# <span id="page-77-0"></span>Sådan fjernes skærmpanelet

ADVARSEL: Læs sikkerhedsinformationen der fulgte med din computer, inden du begynder at arbejde på computerens indvendige dele. Følg trinnene i, [Før du begynder at arbejde inde i computeren.](#page-9-0) Efter du har arbejdet inde i computeren, læs vejledningen i, [Efter](#page-12-0) [arbejde inde i din computer.](#page-12-0) For yderligere information om god praksis for sikkerhed se hjemmesiden, Regulatory Compliance på dell.com/regulatory\_compliance.

#### Forudsætninger

- 1 Fjern [batteriet.](#page-13-0)
- 2 Fjern det [optiske drev](#page-15-0).
- 3 Fjern [bunddækslet.](#page-19-0)
- 4 Fjern [harddisken](#page-26-0).
- 5 Fjern [trådløs-kortet](#page-31-0).
- 6 Fjern [tastaturet.](#page-37-0)
- 7 Følg proceduren fra trin 1 til trin 7 i "[Fjernelse af computerbunden"](#page-41-0).
- 8 Fjern [skærmmodulet](#page-70-0).
- 9 Fjern [skærmfacetten](#page-74-0).

#### Procedure

1 Fjern skruerne, der fastgør skærmpanelet til skærmens bagdæksel.

Løft forsigtigt skærmpanelet og vend det om.

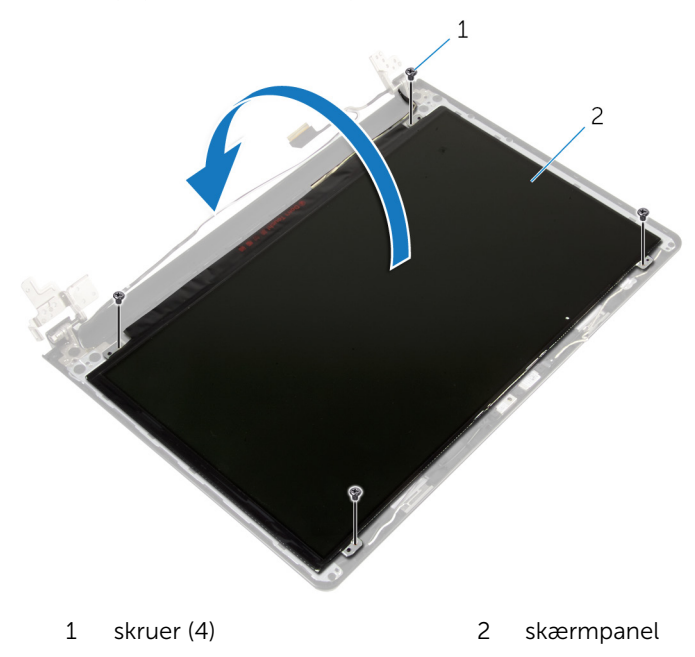

Pil den selvklæbende tape af skærmkablet.

Frakobl skærmkablet fra skærmpanelets kabelstik.

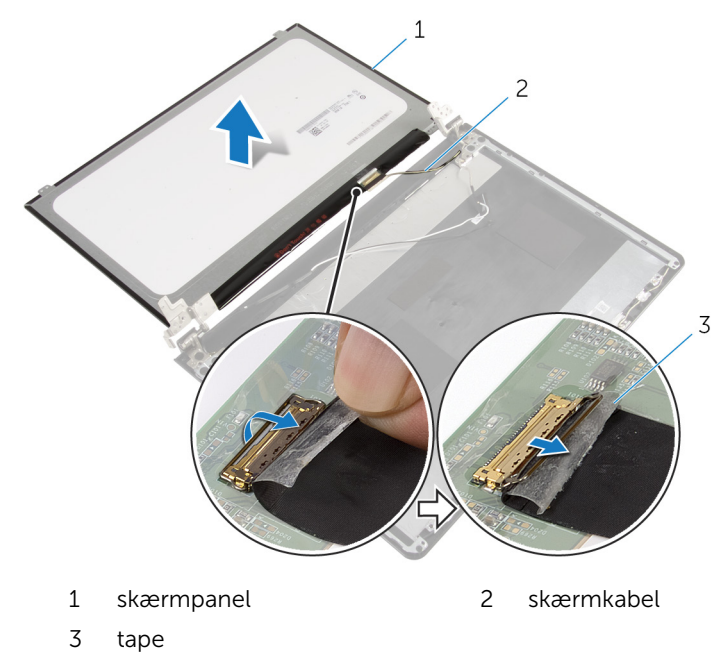

Løft skærmpanelet ud af skærmens bagdæksel.

# <span id="page-80-0"></span>Genmontering skærmpanelet

ADVARSEL: Læs sikkerhedsinformationen der fulgte med din computer, inden du begynder at arbejde på computerens indvendige dele. Følg trinnene i, [Før du begynder at arbejde inde i computeren.](#page-9-0) Efter du har arbejdet inde i computeren, læs vejledningen i, [Efter](#page-12-0) [arbejde inde i din computer.](#page-12-0) For yderligere information om god praksis for sikkerhed se hjemmesiden, Regulatory Compliance på dell.com/regulatory\_compliance.

#### Procedure

- 1 Tilslut skærmkablet til skærmpanelets stik.
- 2 Påsæt tapen, der fastgør skærmkablet.
- 3 Anbring forsigtigt skærmpanelet på skærmens bagdæksel og flugt skærmpanelets skruehuller med skruehullerne i skærmens bagdæksel.
- 4 Genmonter skruerne, der fastgør skærmpanelet til skærmens bagdæksel.

- 1 Genmonter [skærmfacetten.](#page-76-0)
- 2 Genmonter [skærmmodulet](#page-73-0).
- **3** Følg proceduren fra trin 3 til trin 8 i ["Genmontering af computerbunden](#page-46-0)".
- 4 Genmonter [tastaturet.](#page-40-0)
- 5 Genmonter [trådløs-kortet.](#page-33-0)
- 6 Genmonter [harddisken.](#page-30-0)
- 7 Genmonter [bunddækslet](#page-21-0).
- 8 Genmonter det [optiske drev](#page-18-0).
- 9 Genmonter [batteriet](#page-14-0).

## <span id="page-81-0"></span>Sådan fjernes skærmhængslerne

A ADVARSEL: Læs sikkerhedsinformationen der fulgte med din computer, inden du begynder at arbejde på computerens indvendige dele. Følg trinnene i, [Før du begynder at arbejde inde i computeren.](#page-9-0) Efter du har arbejdet inde i computeren, læs vejledningen i, [Efter](#page-12-0) [arbejde inde i din computer.](#page-12-0) For yderligere information om god praksis for sikkerhed se hjemmesiden, Regulatory Compliance på dell.com/regulatory\_compliance.

#### Forudsætninger

- 1 Fjern [batteriet.](#page-13-0)
- 2 Fjern det [optiske drev](#page-15-0).
- 3 Fjern [bunddækslet.](#page-19-0)
- 4 Fjern [harddisken](#page-26-0).
- 5 Fjern [trådløs-kortet](#page-31-0).
- 6 Fjern [tastaturet.](#page-37-0)
- 7 Følg proceduren fra trin 1 til trin 7 i "[Fjernelse af computerbunden"](#page-41-0).
- 8 Fjern [skærmmodulet](#page-70-0).
- 9 Fjern [skærmfacetten](#page-74-0).
- 10 Fjern [skærmpanelet.](#page-77-0)

#### Procedure

1 Fjern skruerne, der fastgør skærmhængslerne til skærmens bagdæksel.

Løft skærmhængslerne af skærmens bagdæksel.

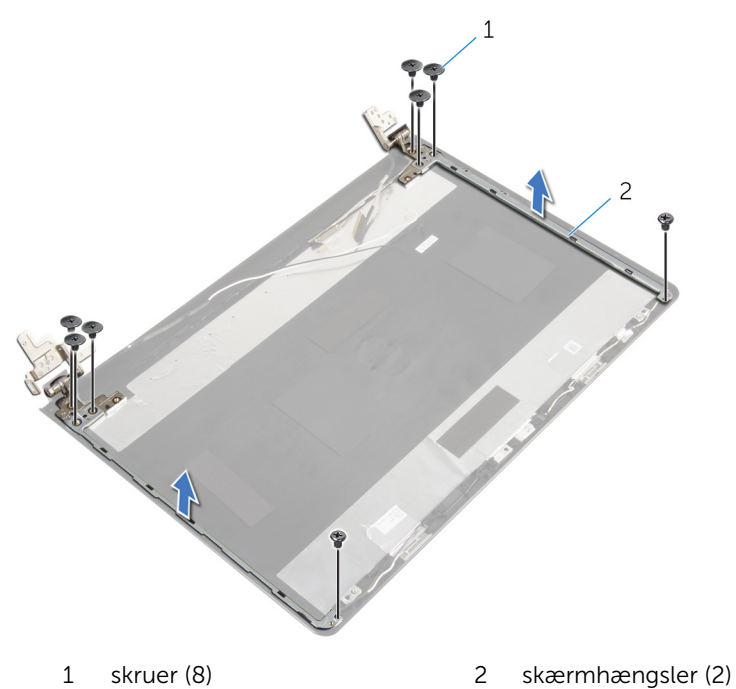

## <span id="page-83-0"></span>Sådan genmonteres skærmhængslerne

A ADVARSEL: Læs sikkerhedsinformationen der fulgte med din computer, inden du begynder at arbejde på computerens indvendige dele. Følg trinnene i, [Før du begynder at arbejde inde i computeren.](#page-9-0) Efter du har arbejdet inde i computeren, læs vejledningen i, [Efter](#page-12-0) [arbejde inde i din computer.](#page-12-0) For yderligere information om god praksis for sikkerhed se hjemmesiden, Regulatory Compliance på dell.com/regulatory\_compliance.

#### Procedure

- 1 Flugt skærmhængslernes skruehuller med skruehullerne i skærmens bagdæksel.
- 2 Genmonter skruerne, der fastgør skærmhængslerne til skærmens bagdæksel.

- 1 Genmonter [skærmpanelet](#page-80-0).
- 2 Genmonter [skærmfacetten.](#page-76-0)
- 3 Genmonter [skærmmodulet](#page-73-0).
- 4 Følg proceduren fra trin 3 til trin 8 i ["Genmontering af computerbunden](#page-46-0)".
- 5 Genmonter [tastaturet.](#page-40-0)
- 6 Genmonter [trådløs-kortet.](#page-33-0)
- 7 Genmonter [harddisken.](#page-30-0)
- 8 Genmonter [bunddækslet](#page-21-0).
- 9 Genmonter det [optiske drev](#page-18-0).
- 10 Genmonter [batteriet](#page-14-0).

# <span id="page-84-0"></span>Sådan fjernes skærmkablet

ADVARSEL: Læs sikkerhedsinformationen der fulgte med din computer, inden du begynder at arbejde på computerens indvendige dele. Følg trinnene i, [Før du begynder at arbejde inde i computeren.](#page-9-0) Efter du har arbejdet inde i computeren, læs vejledningen i, [Efter](#page-12-0) [arbejde inde i din computer.](#page-12-0) For yderligere information om god praksis for sikkerhed se hjemmesiden, Regulatory Compliance på dell.com/regulatory\_compliance.

#### Forudsætninger

- 1 Fjern [batteriet.](#page-13-0)
- 2 Fjern det [optiske drev](#page-15-0).
- 3 Fjern [bunddækslet.](#page-19-0)
- 4 Fjern [harddisken](#page-26-0).
- 5 Fjern [trådløs-kortet](#page-31-0).
- 6 Fjern [tastaturet.](#page-37-0)
- 7 Følg proceduren fra trin 1 til trin 7 i "[Fjernelse af computerbunden"](#page-41-0).
- 8 Fjern [skærmmodulet](#page-70-0).
- 9 Fjern [skærmfacetten](#page-74-0).
- 10 Fjern [skærmpanelet.](#page-77-0)
- 11 Fjern [skærmhængslerne.](#page-81-0)

#### Procedure

- 1 Frakobl kamerakablet fra kameramodulets stik.
- 2 Pil tapen af, der fastgør kamerakablet til skærmens bagdæksel.
- 3 Bemærk kamerakablets føring, og fjern kablet fra skærmens bagdæksel.

Bemærk skærmkablets føring, og fjern kablet fra skærmens bagdæksel.

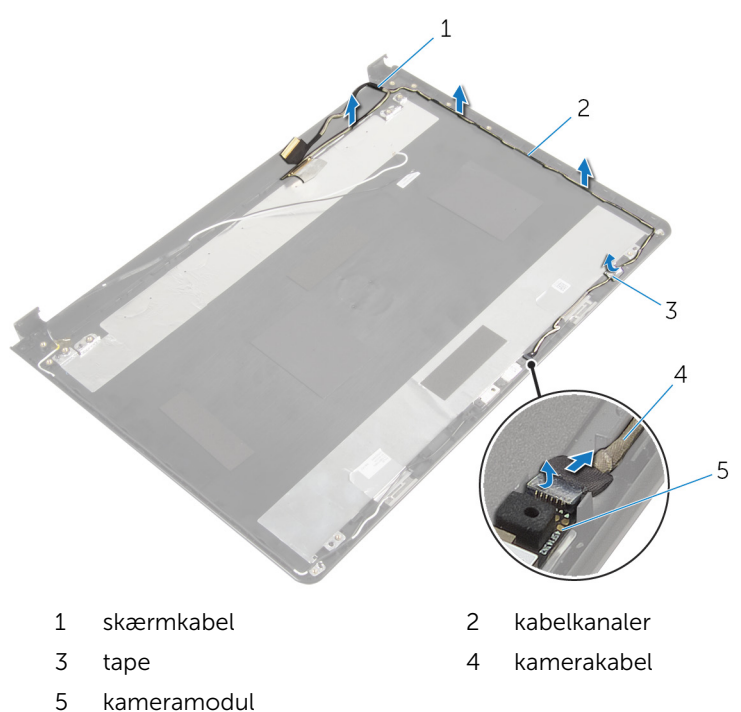

# <span id="page-86-0"></span>Genmontering af skærmkablet

ADVARSEL: Læs sikkerhedsinformationen der fulgte med din computer, inden du begynder at arbejde på computerens indvendige dele. Følg trinnene i, [Før du begynder at arbejde inde i computeren.](#page-9-0) Efter du har arbejdet inde i computeren, læs vejledningen i, [Efter](#page-12-0) [arbejde inde i din computer.](#page-12-0) For yderligere information om god praksis for sikkerhed se hjemmesiden, Regulatory Compliance på dell.com/regulatory\_compliance.

#### Procedure

- 1 Før skærmkablet igennem kabelkanalerne i skærmens bagdæksel.
- 2 Før kamerakablet igennem kabelkanalerne i skærmens bagdæksel.
- 3 Påsæt tapen, der fastgør kamerakablet til skærmens bagdæksel.
- 4 Tilslut kamerakablet til kameramodulets stik

- 1 Genmonter [skærmhængslerne](#page-83-0).
- 2 Genmonter [skærmpanelet](#page-80-0).
- 3 Genmonter [skærmfacetten.](#page-76-0)
- 4 Genmonter [skærmmodulet](#page-73-0).
- 5 Følg proceduren fra trin 3 til trin 8 i ["Genmontering af computerbunden](#page-46-0)".
- **6** Genmonter [tastaturet.](#page-40-0)
- 7 Genmonter [trådløs-kortet.](#page-33-0)
- 8 Genmonter [harddisken.](#page-30-0)
- 9 Genmonter [bunddækslet](#page-21-0).
- 10 Genmonter det [optiske drev](#page-18-0).
- 11 Genmonter [batteriet](#page-14-0).

## Fjernelse af skærmens bagdæksel og antennemodulet

ADVARSEL: Læs sikkerhedsinformationen der fulgte med din ∧ computer, inden du begynder at arbejde på computerens indvendige dele. Følg trinnene i, [Før du begynder at arbejde inde i computeren.](#page-9-0) Efter du har arbejdet inde i computeren, læs vejledningen i, [Efter](#page-12-0) [arbejde inde i din computer.](#page-12-0) For yderligere information om god praksis for sikkerhed se hjemmesiden, Regulatory Compliance på dell.com/regulatory\_compliance.

#### Forudsætninger

- 1 Fjern [batteriet.](#page-13-0)
- 2 Fjern det [optiske drev](#page-15-0).
- 3 Fjern [bunddækslet.](#page-19-0)
- 4 Fjern [harddisken](#page-26-0).
- 5 Fjern [trådløs-kortet](#page-31-0).
- 6 Fjern [tastaturet.](#page-37-0)
- 7 Følg proceduren fra trin 1 til trin 7 i "Fiernelse af computerbunden".
- 8 Fjern [skærmmodulet](#page-70-0).
- 9 Fjern [skærmfacetten](#page-74-0).
- 10 Fjern [skærmpanelet.](#page-77-0)
- 11 Fjern [skærmhængslerne.](#page-81-0)
- 12 Fjern [skærmkablet](#page-84-0).

#### Procedure

Efter at have gennemført alt det forudsatte, står vi tilbage med skærmens bagdæksel og antennemodulet.

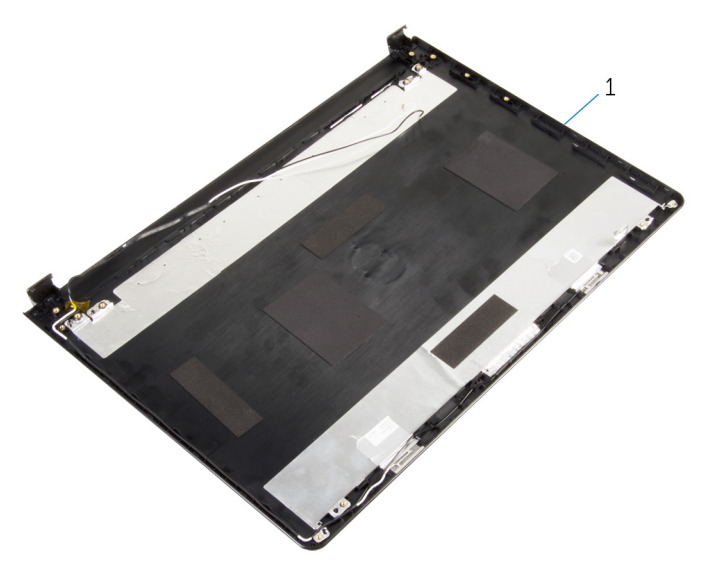

 skærmens bagdæksel og antennemodul

## Genmontering af skærmens bagdæksel og antennemodulet

ADVARSEL: Læs sikkerhedsinformationen der fulgte med din ΛN computer, inden du begynder at arbejde på computerens indvendige dele. Følg trinnene i, [Før du begynder at arbejde inde i computeren.](#page-9-0) Efter du har arbejdet inde i computeren, læs vejledningen i, [Efter](#page-12-0) [arbejde inde i din computer.](#page-12-0) For yderligere information om god praksis for sikkerhed se hjemmesiden, Regulatory Compliance på dell.com/regulatory\_compliance.

#### Procedure

Anbring skærmens bagdæksel på en plan overflade.

- 1 Genmonter [skærmkablet](#page-86-0).
- 2 Genmonter [skærmhængslerne](#page-83-0).
- 3 Genmonter [skærmpanelet](#page-80-0).
- 4 Genmonter [skærmfacetten.](#page-76-0)
- 5 Genmonter [skærmmodulet](#page-73-0).
- 6 Følg proceduren fra trin 3 til trin 8 i ["Genmontering af computerbunden](#page-46-0)".
- 7 Genmonter [tastaturet.](#page-40-0)
- 8 Genmonter [trådløs-kortet.](#page-33-0)
- 9 Genmonter [harddisken.](#page-30-0)
- 10 Genmonter [bunddækslet](#page-21-0).
- 11 Genmonter det [optiske drev](#page-18-0).
- 12 Genmonter [batteriet](#page-14-0).

# Sådan fjernes kameraet

ADVARSEL: Læs sikkerhedsinformationen der fulgte med din computer, inden du begynder at arbejde på computerens indvendige dele. Følg trinnene i, [Før du begynder at arbejde inde i computeren.](#page-9-0) Efter du har arbejdet inde i computeren, læs vejledningen i, [Efter](#page-12-0) [arbejde inde i din computer.](#page-12-0) For yderligere information om god praksis for sikkerhed se hjemmesiden, Regulatory Compliance på dell.com/regulatory\_compliance.

#### Forudsætninger

- 1 Fjern [batteriet.](#page-13-0)
- 2 Fjern det [optiske drev](#page-15-0).
- 3 Fjern [bunddækslet.](#page-19-0)
- 4 Fjern [harddisken](#page-26-0).
- 5 Fjern [trådløs-kortet](#page-31-0).
- 6 Fjern [tastaturet.](#page-37-0)
- 7 Følg proceduren fra trin 1 til trin 7 i "[Fjernelse af computerbunden"](#page-41-0).
- 8 Fjern [skærmmodulet](#page-70-0).
- 9 Fjern [skærmfacetten](#page-74-0).

### Procedure

- 1 Frakobl kamerakablet fra kameramodulet.
- 2 Brug en plastikpen til forsigtigt at lirke kameraet af skærmens bagdæksel.

Løft kameraet af skærmens bagdækslet.

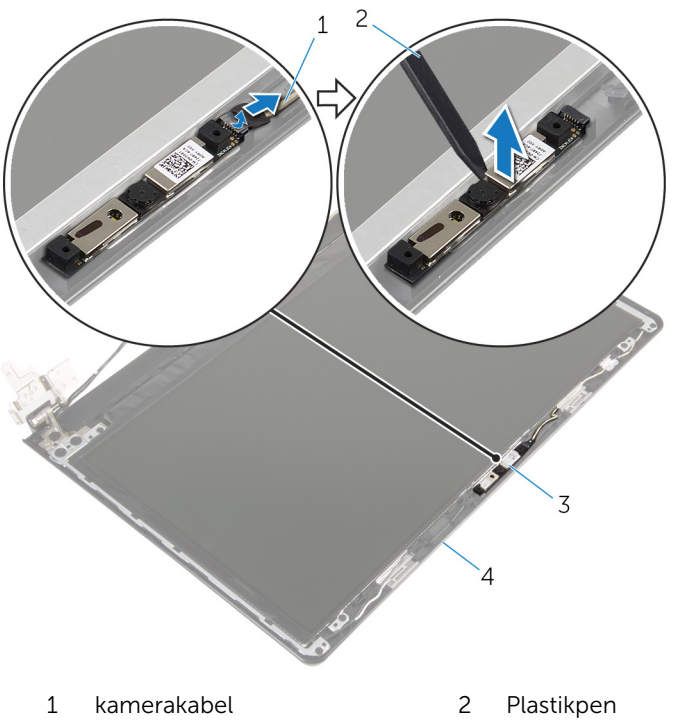

- 
- kamera 4 skærmens bagdæksel

# Genplacering af kameraet

ADVARSEL: Læs sikkerhedsinformationen der fulgte med din computer, inden du begynder at arbejde på computerens indvendige dele. Følg trinnene i, [Før du begynder at arbejde inde i computeren.](#page-9-0) Efter du har arbejdet inde i computeren, læs vejledningen i, [Efter](#page-12-0) [arbejde inde i din computer.](#page-12-0) For yderligere information om god praksis for sikkerhed se hjemmesiden, Regulatory Compliance på dell.com/regulatory\_compliance.

#### Procedure

- 1 Klæb kameraet på skærmens bagdæksel ved hjælp af styremærkerne.
- 2 Tilslut kamerakablet til kamerastikket.

- 1 Genmonter [skærmfacetten.](#page-76-0)
- 2 Genmonter [skærmmodulet](#page-73-0).
- **3** Følg proceduren fra trin 3 til trin 8 i ["Genmontering af computerbunden](#page-46-0)".
- 4 Genmonter [tastaturet.](#page-40-0)
- 5 Genmonter [trådløs-kortet.](#page-33-0)
- **6** Genmonter [harddisken.](#page-30-0)
- 7 Genmonter [bunddækslet](#page-21-0).
- 8 Genmonter det [optiske drev](#page-18-0).
- 9 Genmonter [batteriet](#page-14-0).

## <span id="page-93-0"></span>Fjernelse strømadapterporten

ADVARSEL: Læs sikkerhedsinformationen der fulgte med din computer, inden du begynder at arbejde på computerens indvendige dele. Følg trinnene i, [Før du begynder at arbejde inde i computeren.](#page-9-0) Efter du har arbejdet inde i computeren, læs vejledningen i, [Efter](#page-12-0) [arbejde inde i din computer.](#page-12-0) For yderligere information om god praksis for sikkerhed se hjemmesiden, Regulatory Compliance på dell.com/regulatory\_compliance.

#### Forudsætninger

- 1 Fjern [batteriet.](#page-13-0)
- 2 Fjern det [optiske drev](#page-15-0).
- 3 Fjern [bunddækslet.](#page-19-0)
- 4 Fjern [harddisken](#page-26-0).
- 5 Fjern [trådløs-kortet](#page-31-0).
- 6 Fjern [tastaturet.](#page-37-0)
- 7 Følg proceduren fra trin 1 til trin 7 i "[Fjernelse af computerbunden"](#page-41-0).
- 8 Fjern [I/O-kortet.](#page-53-0)
- 9 Fjern [skærmmodulet](#page-70-0).
- 10 Fjern [systemkortet.](#page-63-0)

### Procedure

- 1 Bemærk strømadapterportens kabelføring, og fjern kablet fra kabelkanalerne i håndfladestøttemodulet.
- 2 Fjern skruen, der fastgør strømadapterporten til håndfladestøttemodulet.

Løft strømadapterporten og dens kabel op fra håndfladestøttemodulet.

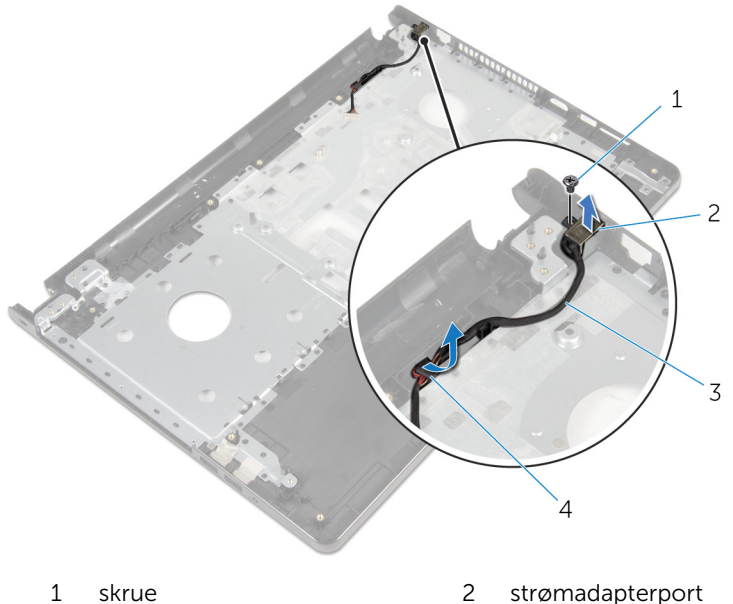

- 
- strømadapterportens kabel 4 kabelkanaler

## <span id="page-95-0"></span>Sådan genmonteres strømadapterporten

A ADVARSEL: Læs sikkerhedsinformationen der fulgte med din computer, inden du begynder at arbejde på computerens indvendige dele. Følg trinnene i, [Før du begynder at arbejde inde i computeren.](#page-9-0) Efter du har arbejdet inde i computeren, læs vejledningen i, [Efter](#page-12-0) [arbejde inde i din computer.](#page-12-0) For yderligere information om god praksis for sikkerhed se hjemmesiden, Regulatory Compliance på dell.com/regulatory\_compliance.

#### Procedure

- 1 Skub strømadapterporten på plads.
- 2 Genmonter skruen, der fastgør strømadapterporten til håndfladestøttemodulet.
- 3 Før strømadapterportens kabel igennem kabelkanalerne i håndfladestøttemodulet.

- 1 Genmonter [systemkortet.](#page-68-0)
- 2 Genmonter [skærmmodulet](#page-73-0).
- 3 Genmonter [I/O-kortet](#page-55-0).
- 4 Følg proceduren fra trin 3 til trin 8 i ["Genmontering af computerbunden](#page-46-0)".
- 5 Genmonter [tastaturet.](#page-40-0)
- 6 Genmonter [trådløs-kortet.](#page-33-0)
- 7 Genmonter [harddisken.](#page-30-0)
- 8 Genmonter [bunddækslet](#page-21-0).
- 9 Genmonter det [optiske drev](#page-18-0).
- 10 Genmonter [batteriet](#page-14-0).

## Fjernelse af håndfladestøttemodulet

A ADVARSEL: Læs sikkerhedsinformationen der fulgte med din computer, inden du begynder at arbejde på computerens indvendige dele. Følg trinnene i, [Før du begynder at arbejde inde i computeren.](#page-9-0) Efter du har arbejdet inde i computeren, læs vejledningen i, [Efter](#page-12-0) [arbejde inde i din computer.](#page-12-0) For yderligere information om god praksis for sikkerhed se hjemmesiden, Regulatory Compliance på dell.com/regulatory\_compliance.

#### Forudsætninger

- 1 Fjern [batteriet.](#page-13-0)
- 2 Fjern det [optiske drev](#page-15-0).
- 3 Fjern [bunddækslet.](#page-19-0)
- 4 Fjern [harddisken](#page-26-0).
- 5 Fjern [trådløs-kortet](#page-31-0).
- 6 Fjern [tastaturet.](#page-37-0)
- 7 Følg proceduren fra trin 1 til trin 7 i "[Fjernelse af computerbunden"](#page-41-0).
- 8 Fjern [I/O-kortet.](#page-53-0)
- 9 Fjern [skærmmodulet](#page-70-0).
- 10 Fjern [tænd/sluk-knapmodulet.](#page-59-0)
- 11 Fjern [systemkortet.](#page-63-0)
- 12 Fjern [strømadapterporten](#page-93-0).

### Procedure

Efter at have gennemført alt det forudsatte, står vi tilbage med håndfladestøttemodulet.

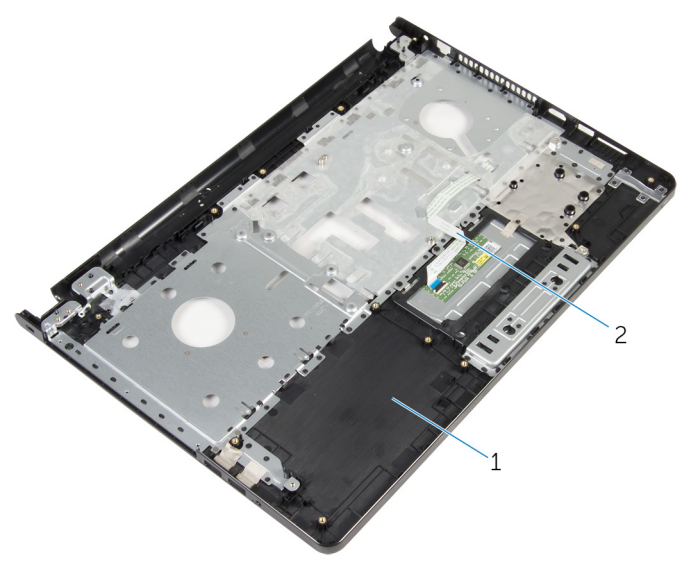

håndfladestøttemodul 2 berøringspladens kabel

## Sådan genmonteres håndfladestøttemodulet

A ADVARSEL: Læs sikkerhedsinformationen der fulgte med din computer, inden du begynder at arbejde på computerens indvendige dele. Følg trinnene i, [Før du begynder at arbejde inde i computeren.](#page-9-0) Efter du har arbejdet inde i computeren, læs vejledningen i, [Efter](#page-12-0) [arbejde inde i din computer.](#page-12-0) For yderligere information om god praksis for sikkerhed se hjemmesiden, Regulatory Compliance på dell.com/regulatory\_compliance.

#### Procedure

Placer håndfladestøttemodulet på en plan overflade.

- 1 Genmonter [strømadapterporten.](#page-95-0)
- 2 Genmonter [systemkortet.](#page-68-0)
- 3 Genmonter [tænd/sluk-knapmodulet.](#page-62-0)
- 4 Genmonter [skærmmodulet](#page-73-0).
- 5 Genmonter [I/O-kortet](#page-55-0).
- 6 Følg proceduren fra trin 3 til trin 8 i ["Genmontering af computerbunden](#page-46-0)".
- 7 Genmonter [tastaturet.](#page-40-0)
- 8 Genmonter [trådløs-kortet.](#page-33-0)
- 9 Genmonter [harddisken.](#page-30-0)
- 10 Genmonter [bunddækslet](#page-21-0).
- 11 Genmonter det [optiske drev](#page-18-0).
- 12 Genmonter [batteriet](#page-14-0).

# Sådan opdateres BIOS'en

Du skal muligvis opdatere BIOS, når der er en opdatering tilgængelig, eller når du genmonterer systemkortet. Opdatering af BIOS:

- 1 Tænd for computeren.
- 2 Gå til dell.com/support.
- 3 Klik på Product Support, indtast din bærbare computers servicemærke og klik på Submit (Send).

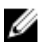

BEMÆRK: Hvis du ikke har servicemærket, brug autodetekteringsfunktionen eller gennemse din computermodel manuelt.

- 4 Klik på Drivers & downloads (Drivere og overførsler).
- 5 Rul ned gennem siden og vælg **BIOS** fra Kategori-rullelisten.

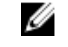

BEMÆRK: I rullelisten Change OS (Ændr OS), vælg det operativsystem der er installeret i computeren.

- 6 Udvid BIOS for at se de tilgængelige BIOS-filer.
- 7 Klik på Hent fil for at hente den seneste BIOS-version til computeren.
- 8 Gem filen og når overførslen er fuldført, naviger til mappen, hvor du gemte BIOS-opdateringsfilen.
- 9 Dobbeltklik på BIOS-opdateringsfilens ikon og følg vejledningen på skærmen.